# Introduction to Legal Research on Westlaw

Westlaw Campus Research

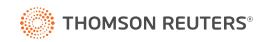

# **Customer Service**

# Westlaw Assistance

For assistance with Westlaw Campus Research, consult a librarian or click Help at the bottom of any Westlaw page.

# **Accessibility Information**

For information on the Thomson Reuters® accessibility policy, go to store.westlaw.com/accessibility.

# **Westlaw Training**

For information about web-based training, visit legal.thomsonreuters.com/en/support/westlaw.

# **Reference Materials**

For free reference materials, visit legal.thomsonreuters.com/en/support/westlaw.

# **About This Guide**

In this guide, the graphics and step-by-step instructions are based on accessing Westlaw via the internet. Because of the evolving nature of internet technology, there may be recent changes to the Westlaw interface and functionality that are not reflected in this documentation.

# Contents

| Accessing Westlaw Campus Research       1         Content and Searching       1         Signing Off From Westlaw Campus Research       1         Using the Homepage       2         Retrieving Legal Documents by Citation       2         Retrieving Case Law Documents by Name       2         Researching a Legal Issue       3         Searching With Boolean Terms and Connectors       4         Using Advanced Search for Legal Content       5         Browsing Content       5         Browsing Content       5         Weiting Search Result       6         Result Page       6         Sorting Your Documents       6         Customizing the Results Display       6         Narrowing a Search Result       6         Searching Within Results       6         Filtering Search Result       7         Browsing Documents in a Search Result       7         Browsing Documents in a Search Result       8         Returning to Prior Research       8         Returning to Prior Research       9         What is a Case?       9         What is a Case?       9         What are Editorial Enhancements?       10         Searching Grases       10                                            | Getting Started                                                           | 1  |
|----------------------------------------------------------------------------------------------------|---------------------------------------------------------------------------|----|
| Signing Off From Westlaw Campus Research       1         Using the Homepage       2         Retrieving Legal Documents by Citation       2         Retrieving Case Law Documents by Name       2         Researching a Legal Issue       3         Searching With Boolean Terms and Connectors       4         Using Advanced Search for Legal Content       5         Selecting Specific Content to Search       5         Browsing Content       5         Viewing a Search Result       6         Result Page       6         Sorting Your Documents       6         Customizing the Results Display       6         Narrowing a Search Result       6         Searching Within Results       6         Filtering Search Result       7         Browsing Documents in a Search Result       7         Browsing Documents in a Search Result       8         Returning to Prior Research       8         Searching Within Results       7         Browsing Documents in a Search Result       7         Browsing Cases       9         What is a Case?       9         What is a Case?       9         What is a Case?       9         What is a Case?       9     <                                          | Accessing Westlaw Campus Research                                         | 1  |
| Using the Homepage       2         Retrieving Legal Documents by Citation       2         Retrieving Case Law Documents by Name       2         Researching With Boolean Terms and Connectors       3         Searching With Boolean Terms and Connectors       4         Using Advanced Search for Legal Content       5         Selecting Specific Content to Search       5         Browsing Content       6         Sorting Your Documents       6         Customizing the Result       6         Searching Within Results       6         Searching Within Results       6         Searching Within Results       6         Searching Within Results       6         Filtering Search Result       6         Searching Within Results       6         Filtering Search Result       8         Searching Vathin Results       7         Browsing Documents in a Search Result       8         Searching Vathin Results       7         Browsing Cases       9         What is a Case?       9         What is a Case?       9         What is a Case?       9         What is a Case?       9         Finding Cases by Citation or Name       10 <tr< td=""><td>Content and Searching</td><td> 1</td></tr<> | Content and Searching                                                     | 1  |
| Retrieving Legal Documents by Citation       2         Retrieving Case Law Documents by Name       2         Researching a Legal Issue       3         Searching With Boolean Terms and Connectors       4         Using Advanced Search for Legal Content       5         Selecting Specific Content to Search       5         Browsing Content       6         Result Page       6         Sorting Your Documents       6         Customizing the Results Display       6         Narrowing a Search Result       6         Searching Within Results       6         Searching Within Results       6         Searching Within Results       7         Browsing Documents in a Search Result       8         Returning to Prior Research       8         Searching Cases       9         What is a Case?       9         What is a Case?       9         What is a Case?       9         What are Editorial Enhancements?       9         Finding Cases by Citation or Name       10         Searching Within Results       12         Result Page       12         Result Page       12         Result Page       12         Result Page                                                                     | Signing Off From Westlaw Campus Research                                  | 1  |
| Retrieving Case Law Documents by Name       2         Researching a Legal Issue       3         Searching With Boolean Terms and Connectors       4         Using Advanced Search for Legal Content       5         Selecting Specific Content to Search       5         Browsing Content       5         Weiving a Search Result       6         Result Page       6         Sorting Your Documents       6         Customizing the Results Display       6         Narrowing a Search Result       6         Searching Within Results       6         Searching Within Results       6         Searching to Prior Research       8         Returning to Prior Research       8         Searching Cases       9         What is a Case?       9         What is a Case?       9         What is a Case?       9         What is a Case?       10         Searching Cases by Citation on Name       10         Searching Cases       10         Searching Within Results       12         Result Page       12         Result Page       12         Result Page       12         Result Page       12                                                                                                    | Using the Homepage                                                        | 2  |
| Researching a Legal Issue       3         Searching With Boolean Terms and Connectors       4         Using Advanced Search for Legal Content       5         Selecting Specific Content to Search       5         Browsing Content       5         Viewing a Search Result       6         Result Page       6         Sorting Your Documents       6         Customizing the Results Display       6         Narrowing a Search Result       6         Searching Within Results       6         Filtering Search Result       6         Searching Ocuments in a Search Result       8         Returning to Prior Research       8         Searching Cases       9         What are Editorial Enhancements?       9         What are Editorial Enhancements?       9         What Are Editorial Enhancements?       9         Prowsing Cases       10         Searching Within Results       12         Result Page       12         Result Page       12         Result Page       12         Result Page       12         Result Page       12         Result Page       13         Searching for Cases       13      <                                                                                      | Retrieving Legal Documents by Citation                                    | 2  |
| Searching With Boolean Terms and Connectors       4         Using Advanced Search for Legal Content       5         Selecting Specific Content to Search       5         Browsing Content       5         Wiewing a Search Result       6         Result Page       6         Sorting Your Documents       6         Customizing the Results Display       6         Narrowing a Search Result       6         Searching Within Results       6         Searching Within Results       6         Searching Within Results       7         Browsing Documents in a Search Result       8         Returning to Prior Research       8         Searching Cases       9         What is a Case?       9         What is a Case?       9         What is a Case?       9         What is a Case?       9         What is a Case?       9         Wing a Search Result       10         Searching Cases       10         Searching Cases       10         Browsing Cases       11         Viewing a Search Result       12         Result Page       12         Result Page Options       12         Narrowing a Sea                                                                                                  | Retrieving Case Law Documents by Name                                     | 2  |
| Using Advanced Search for Legal Content       5         Selecting Specific Content to Search       5         Browsing Content       5         Wiewing a Search Result       6         Result Page       6         Sorting Your Documents       6         Customizing the Results Display       6         Narrowing a Search Result       6         Searching Within Results       6         Filtering Search Result       7         Browsing Documents in a Search Result       8         Returning to Prior Research       8         Returning Cases       9         What is a Case?       9         What is a Case?       9         What is a Case?       9         What is a Case?       9         What is a Case?       9         Wing a Search Result       10         Searching Cases       10         Browsing Cases       10         Browsing Cases       11         Viewing a Search Result       12         Result Page       12         Result Page       12         Result Page Options       12         Narrowing a Search Result       13         Searching Within Results       13 <td>Researching a Legal Issue</td> <td> 3</td>                                                                | Researching a Legal Issue                                                 | 3  |
| Selecting Specific Content to Search       5         Browsing Content       5         Viewing a Search Result       6         Result Page       6         Sorting Your Documents       6         Customizing the Results Display       6         Narrowing a Search Result       6         Searching Within Results       6         Filtering Search Result       7         Browsing Documents in a Search Result       8         Returning to Prior Research       8         Searching Cases       9         What is a Case?       9         What is a Case?       9         What Are Editorial Enhancements?       9         Piroding Cases       10         Browsing Cases       10         Browsing a Search Result       12         Result Page       12         Result Page       12         Result Page       12         Result Page       12         Result Page       13         Searching Within Results       13         Filtering Search Result       13         Searching Within Results       13         Filtering Search Result       13         Searching Within Results       13 <td>Searching With Boolean Terms and Connectors</td> <td> 4</td>                                              | Searching With Boolean Terms and Connectors                               | 4  |
| Browsing Content5Viewing a Search Result6Result Page6Sorting Your Documents6Customizing the Results Display6Narrowing a Search Result6Searching Within Results6Filtering Search Result7Browsing Documents in a Search Result8Returning to Prior Research8Searching Cases9What is a Case?9What Are Editorial Enhancements?9Finding Cases by Citation or Name10Searching Gases10Browsing Cases11Viewing a Search Result12Result Page12Result Page12Result Page12Result Page Options12Narrowing a Search Result13Searching Within Results13Filtering Search Result13Filtering Search Result13Searching Within Results13Filtering Search Result13Filtering Search Result13Filtering Search Result13Filtering Search Result13Filtering Search Result13Filtering Search Results13Filtering Search Results13Filtering Search Results13Filtering Search Results13Filtering Search Results13Filtering Search Results13Filtering Search Results13Filtering Search Results13Filtering Search Results13 <tr< td=""><td>Using Advanced Search for Legal Content</td><td> 5</td></tr<>                                                                                                    | Using Advanced Search for Legal Content                                   | 5  |
| Viewing a Search Result       6         Result Page       6         Sorting Your Documents       6         Customizing the Results Display       6         Narrowing a Search Result       6         Searching Within Results       6         Filtering Search Result       7         Browsing Documents in a Search Result       8         Returning to Prior Research       8         Searching Cases       9         What is a Case?       9         What Are Editorial Enhancements?       9         Finding Cases by Citation or Name       10         Searching or Cases       10         Search Result       12         Result Page       12         Result Page       12         Result Page       12         Result Page       12         Result Page       12         Result Page       12         Result Page       12         Result Page       12         Result Page       12         Result Page       12         Result Page       12         Result Page       12         Result Page       12         Result Page       13 <t< td=""><td>Selecting Specific Content to Search</td><td> 5</td></t<>                                                                                            | Selecting Specific Content to Search                                      | 5  |
| Result Page       6         Sorting Your Documents       6         Customizing the Results Display       6         Narrowing a Search Result       6         Searching Within Results       6         Filtering Search Results       7         Browsing Documents in a Search Result       8         Returning to Prior Research       8         Searching Cases       9         What is a Case?       9         What Are Editorial Enhancements?       9         Finding Cases by Citation or Name       10         Searching or Cases       10         Searching a Search Result       12         Result Page       12         Result Page       12         Result Page       12         Result Page       12         Result Page       12         Result Page       12         Result Page       12         Result Page       12         Result Page       12         Result Page       12         Result Page       12         Result Page       12         Result Page       13         Searching Within Results       13         Filtering Search Result       <                                                                                                    | Browsing Content                                                          | 5  |
| Sorting Your Documents       6         Customizing the Results Display       6         Narrowing a Search Result       6         Searching Within Results       6         Filtering Search Results       7         Browsing Documents in a Search Result       8         Returning to Prior Research       8         Searching Cases       9         What is a Case?       9         What Are Editorial Enhancements?       9         Finding Cases by Citation or Name       10         Searching Cases       10         Browsing Cases       11         Viewing a Search Result       12         Result Page       12         Result Page       12         Narrowing a Search Result       13         Searching Within Results       13         Searching Search Result       13         Searching Within Results       13         Filtering Search Result       13         Searching Within Results       13         Searching Search Result       13         Searching Search Result       13         Searching Search Result       13         Searching Search Result       13         Searching Within Results       13     <                                                                             | Viewing a Search Result                                                   | 6  |
| Customizing the Results Display6Narrowing a Search Result6Searching Within Results6Filtering Search Results7Browsing Documents in a Search Result8Returning to Prior Research8Searching Cases9What is a Case?9What Are Editorial Enhancements?9Finding Gases by Citation or Name10Searching Cases10Browsing Cases11Viewing a Search Result12Result Page12Result Page12Result Page12Result Page Options13Searching Search Result13Filtering Search Result13Searching Search Result13Searching Search Result13Searching Search Result13Searching Search Result13Searching Search Result13Searching Search Result13Searching Search Result13Searching Search Result13Searching Within Results13Filtering Search Result14Checking Cases in a Result14Checking Cases in KeyCite15KeyCite Status Flags for Cases15Viewing Negative Direct History and Negative Citing References for a Case16Viewing History for a Case16                                                                                                    | Result Page                                                               | 6  |
| Narrowing a Search Result       6         Searching Within Results       6         Filtering Search Results       7         Browsing Documents in a Search Result       8         Returning to Prior Research       8         Searching Cases       9         What is a Case?       9         What Are Editorial Enhancements?       9         Finding Cases by Citation or Name       10         Searching of Cases       10         Browsing Cases       11         Viewing a Search Result       12         Result Page       12         Result Page Options       12         Narrowing a Search Results       13         Searching Within Results       13         Searching Within Results       13         Filtering Search Result       14         Checking Cases in a Result       14         Checking Cases in KeyCite       15         KeyCite Status Flags for Cases       15         Viewing Negative Direct History and Negative Citing References for a Case       16         Viewing History for a Case       16                                                                                                    | Sorting Your Documents                                                    | 6  |
| Searching Within Results       6         Filtering Search Results       7         Browsing Documents in a Search Result       8         Returning to Prior Research       8         Searching Cases       9         What is a Case?       9         What Are Editorial Enhancements?       9         Finding Cases by Citation or Name       10         Searching for Cases       10         Browsing Cases       10         Search Result       12         Result Page       12         Result Page       12         Narrowing a Search Result       12         Narrowing a Search Result       13         Searching Within Results       13         Filtering Search Result       13         Searching Within Results       13         Browsing Cases in a Result       13         Searching Within Results       13         Browsing Cases in a Result       13         Searching Search Results       13         Filtering Search Result       13         Searching Within Results       13         Browsing Cases in a Result       14         Checking Cases in KeyCite       15         KeyCite Status Flags for Cases       15 </td <td>Customizing the Results Display</td> <td> 6</td>                | Customizing the Results Display                                           | 6  |
| Filtering Search Results       7         Browsing Documents in a Search Result       8         Returning to Prior Research       8         Searching Cases       9         What is a Case?       9         What Are Editorial Enhancements?       9         Finding Cases by Citation or Name       10         Searching for Cases       10         Browsing Cases       10         Browsing Cases       10         Search Result       12         Result Page       12         Result Page       12         Narrowing a Search Result       13         Searching Within Results       13         Filtering Search Result       13         Searching Within Results       13         Filtering Search Result       14         Checking Cases in A Result       14         Checking Cases in KeyCite       15         KeyCite Status Flags for Cases       15         Viewing Negative Direct History and Negative Citing References for a Case       16         Viewing History for a Case       16                                                                                                    | Narrowing a Search Result                                                 | 6  |
| Browsing Documents in a Search Result       8         Returning to Prior Research       8         Searching Cases       9         What is a Case?       9         What Are Editorial Enhancements?       9         Finding Cases by Citation or Name       10         Searching for Cases       10         Browsing Cases       10         Browsing Cases       10         Browsing Cases       10         Search Result       12         Result Page       12         Result Page       12         Narrowing a Search Result       13         Searching Within Results       13         Filtering Search Result       13         Browsing Cases in a Result       14         Checking Cases in KeyCite       15         KeyCite Status Flags for Cases       15         Viewing Negative Direct History and Negative Citing References for a Case       16         Viewing History for a Case       16                                                                                                    | Searching Within Results                                                  | 6  |
| Returning to Prior Research       8         Searching Cases       9         What is a Case?       9         What Are Editorial Enhancements?       9         Finding Cases by Citation or Name       10         Searching for Cases       10         Search Result       10         Browsing Cases       11         Viewing a Search Result       12         Result Page       12         Result Page Options       12         Narrowing a Search Result       13         Searching Within Results       13         Filtering Search Result       13         Browsing Cases in a Result       14         Checking Cases in KeyCite       15         KeyCite Status Flags for Cases       15         Viewing Negative Direct History and Negative Citing References for a Case       16         Viewing History for a Case       16                                                                                                    | Filtering Search Results                                                  | 7  |
| Searching Cases       9         What is a Case?       9         What Are Editorial Enhancements?       9         Finding Cases by Citation or Name       10         Searching for Cases       10         Browsing Cases       11         Viewing a Search Result       12         Result Page       12         Result Page Options       12         Narrowing a Search Result       13         Searching Within Results       13         Filtering Search Results       13         Browsing Cases in a Result       14         Checking Cases in KeyCite       15         KeyCite Status Flags for Cases       15         Viewing Negative Direct History and Negative Citing References for a Case       16         Viewing History for a Case       16                                                                                                    | Browsing Documents in a Search Result                                     | 8  |
| What is a Case?       9         What Are Editorial Enhancements?       9         Finding Cases by Citation or Name       10         Searching for Cases       10         Browsing Cases       11         Viewing a Search Result       12         Result Page       12         Result Page Options       12         Narrowing a Search Result       13         Searching Within Results       13         Filtering Search Result       13         Browsing Cases in a Result       13         Browsing Cases in Cases       15         KeyCite Status Flags for Cases       15         Viewing Negative Direct History and Negative Citing References for a Case       16         Viewing History for a Case       16                                                                                                    | Returning to Prior Research                                               | 8  |
| What Are Editorial Enhancements?       9         Finding Cases by Citation or Name       10         Searching for Cases       10         Browsing Cases       10         Browsing Cases       11         Viewing a Search Result       12         Result Page       12         Result Page Options       12         Narrowing a Search Result       13         Searching Within Results       13         Filtering Search Results       13         Browsing Cases in a Result       14         Checking Cases in KeyCite       15         KeyCite Status Flags for Cases       15         Viewing Negative Direct History and Negative Citing References for a Case       16         Viewing History for a Case       16                                                                                                    | Searching Cases                                                           | 9  |
| Finding Cases by Citation or Name       10         Searching for Cases       10         Browsing Cases       11         Viewing a Search Result       12         Result Page       12         Result Page Options       12         Narrowing a Search Result       13         Searching Within Results       13         Filtering Search Result       13         Forwsing Cases in a Result       13         Browsing Cases in a Result       14         Checking Cases in KeyCite       15         KeyCite Status Flags for Cases       15         Viewing Negative Direct History and Negative Citing References for a Case       16         Viewing History for a Case       16                                                                                                    | What is a Case?                                                           | 9  |
| Searching for Cases       10         Browsing Cases       11         Viewing a Search Result       12         Result Page       12         Result Page Options       12         Narrowing a Search Result       13         Searching Within Results       13         Filtering Search Result       13         Browsing Cases in a Result       14         Checking Cases in KeyCite       15         KeyCite Status Flags for Cases       15         Viewing Negative Direct History and Negative Citing References for a Case       16         Viewing History for a Case       16                                                                                                    | What Are Editorial Enhancements?                                          | 9  |
| Browsing Cases       11         Viewing a Search Result       12         Result Page       12         Result Page Options       12         Narrowing a Search Result       13         Searching Within Results       13         Filtering Search Results       13         Browsing Cases in a Result       14         Checking Cases in KeyCite       15         KeyCite Status Flags for Cases       15         Viewing Negative Direct History and Negative Citing References for a Case       16         Viewing History for a Case       16                                                                                                    | Finding Cases by Citation or Name                                         | 10 |
| Viewing a Search Result       12         Result Page       12         Result Page Options       12         Narrowing a Search Result       13         Searching Within Results       13         Filtering Search Result       13         Browsing Cases in a Result       14         Checking Cases in KeyCite       15         KeyCite Status Flags for Cases       15         Viewing Negative Direct History and Negative Citing References for a Case       16         Viewing History for a Case       16                                                                                                    | Searching for Cases                                                       | 10 |
| Result Page       12         Result Page Options       12         Narrowing a Search Result       13         Searching Within Results       13         Filtering Search Results       13         Browsing Cases in a Result       14         Checking Cases in KeyCite       15         KeyCite Status Flags for Cases       15         Viewing Negative Direct History and Negative Citing References for a Case       16         Viewing History for a Case       16                                                                                                    | Browsing Cases                                                            | 11 |
| Result Page Options       12         Narrowing a Search Result       13         Searching Within Results       13         Filtering Search Results       13         Browsing Cases in a Result       14         Checking Cases in KeyCite       15         KeyCite Status Flags for Cases       15         Viewing Negative Direct History and Negative Citing References for a Case       16         Viewing History for a Case       16                                                                                                    | Viewing a Search Result                                                   | 12 |
| Narrowing a Search Result       13         Searching Within Results       13         Filtering Search Results       13         Browsing Cases in a Result       14         Checking Cases in KeyCite       15         KeyCite Status Flags for Cases       15         Viewing Negative Direct History and Negative Citing References for a Case       16         Viewing History for a Case       16                                                                                                    | Result Page                                                               | 12 |
| Searching Within Results                                                                                                    | Result Page Options                                                       | 12 |
| Filtering Search Results                                                                                                    | Narrowing a Search Result                                                 | 13 |
| Browsing Cases in a Result       14         Checking Cases in KeyCite       15         KeyCite Status Flags for Cases       15         Viewing Negative Direct History and Negative Citing References for a Case       16         Viewing History for a Case       16                                                                                                    | Searching Within Results                                                  | 13 |
| Checking Cases in KeyCite                                                                                                    | Filtering Search Results                                                  | 13 |
| KeyCite Status Flags for Cases                                                                                                    | Browsing Cases in a Result                                                | 14 |
| Viewing Negative Direct History and Negative Citing References for a Case                                                                                                    | Checking Cases in KeyCite                                                 | 15 |
| Viewing History for a Case                                                                                                    | KeyCite Status Flags for Cases                                            | 15 |
|                                                                                                    | Viewing Negative Direct History and Negative Citing References for a Case | 16 |
| Viewing Citing References for a Case                                                                                                    | Viewing History for a Case                                                | 16 |
|                                                                                                    | Viewing Citing References for a Case                                      | 16 |

# Westlaw<sup>®</sup>\_\_\_\_\_

| Searching Statutes                                      | . 17 |
|---------------------------------------------------------|------|
| What is a Statute?                                      | 17   |
| Federal Statutes                                        | 17   |
| State Statutes                                          | 17   |
| Finding Statutes by Citation                            | 17   |
| Searching for Statutes                                  | 17   |
| Retrieving Statutes Using the Table of Contents Service | 18   |
| Linking to Other Tools and Resources                    | 18   |
| Retrieving Statutes Using an Index                      | 19   |
| Retrieving Statutes Using the Popular Name Table        | 19   |
| Viewing a Search Result                                 | . 20 |
| Result Page                                             | . 20 |
| Result Page Options                                     | . 20 |
| Narrowing a Search Result                               | 21   |
| Searching Within Results                                | 21   |
| Filtering Search Results                                | 21   |
| Browsing Statutes in a Result                           | . 22 |
| Viewing Related Materials                               | . 23 |
| Checking Statutes in KeyCite                            | . 24 |
| KeyCite Status Flags for Statutes                       | . 24 |
| Viewing History for a Statute                           | . 25 |
| Viewing Citing References for a Statute                 | . 25 |
| Searching News Content                                  | 26   |
| Searching News Content                                  | . 26 |
| Searching With Boolean Terms and Connectors             | . 27 |
| Using Advanced Search for News Content                  | . 27 |
| Browsing News Content                                   | . 27 |
| Viewing Search Results                                  | . 27 |
| Sorting Your News Documents                             | . 27 |
| Searching Within Results                                | . 27 |
| Searching Business Content                              | 28   |
| Searching Business Content                              |      |
| Viewing Company Investigator Search Results             | . 29 |
| Company Investigator Record Page                        | . 30 |
| Company Investigator Family Tree                        | . 30 |
| Company Investigator Report                             | . 30 |

# Westlaw<sup>®</sup>\_\_\_\_\_

| Searching International Content 3                | 31 |
|--------------------------------------------------|----|
| Searching International Content                  | 31 |
| Selecting Specific Content to Search             | 31 |
| Viewing a Search Result in International Content | 2  |
| Result Page                                      | 2  |
| Sorting Your Documents                           | 2  |
| Customizing the Results Display                  | 2  |
| Narrowing a Search Result                        | 3  |
| Searching Within Results                         | 3  |
| Filtering Search Results                         | 13 |
| Printing or Delivering Documents                 | 4  |
| Using the Delivery Queue                         |    |

# **Getting Started**

# **Accessing Westlaw Campus Research**

Click the Westlaw Campus Research icon on the computer desktop. A user agreement is displayed. After you read and accept the terms of the agreement, choose I Agree and click Continue. The Westlaw homepage is displayed (Figure 1).

# **Content and Searching**

You have access to all of the Westlaw<sup>®</sup> content included in the library's subscription. Documents that are not available are marked *Out of Plan*. At the Westlaw homepage, you can use the text box at the top of the page to search for documents or retrieve a document using its citation or name. You can also browse content by clicking the links on the tabs. For assistance using Westlaw, click Help at the bottom of any page to see helpful reference materials.

# Signing Off From Westlaw Campus Research

To end your Westlaw Campus Research session, click the drop-down arrow at the top of any page and click Sign Off.

|                                                                                                    | ① History × 💄 ×                                                                                                    |                                                                                                    |   |             |       |               |             |
|----------------------------------------------------------------------------------------------------|----------------------------------------------------------------------------------------------------|----------------------------------------------------------------------------------------------------|---|-------------|-------|---------------|-------------|
| THOMSON REUTERS Enter terms, citations,                                                                                                | databases, anything                                                                                                |                                                                                                    | ¥ | All Federal | ٩     | Advanced      | Westlaw hon |
| Browse                                                                                                    |                                                                                                    |                                                                                                    |   |             |       |               |             |
| All Content Federal Materials State Materials<br>Cases<br>Statutes & Court Rules<br>Regulations<br>Administrative Decisions & Guidance | rratis Practice Areas Tools Secondary Sources Briefs Proposed & Enacted Legislation Proposed & Adopted Regulations | News<br>EDGAR Filings & Disclosures<br>Company Investigator<br>Legislative History<br>International Materials |   |             |       |               |             |
| 🔓 Preferences   🕎 Campus Help Guide   🕐 Train                                                                                          | ing & Support   🧏 Campus Research Terms of Use<br>  Accessibility   Supplier Terms   Contact Us   1-2              | -                                                                                                    |   |             | О тно | DMSON REUTERS |             |

# **Using the Homepage**

Westlaw simplifies your starting point for legal research. At the homepage, you can use the search box at the top of the page to find a document by citation or name, or search for documents. You can also browse content using the links in the *Browse* section.

#### **Retrieving Legal Documents by Citation**

Most legal authority, such as a court decision, statute, or administrative regulation, has a citation; that is, a unique reference to the document. If you have a citation, type it in the search box at the top the page and click Search.

For example, to retrieve the 2010 Supreme Court decision *Citizens United v. Federal Election Commission*, which has a citation of 130 S.Ct. 876, type 130 sct 876 in the search box and click Search (Figure 2).

To find multiple documents by citation, type the citations in the text box separated by semicolons and click Search. For example, type 127 sct 2162; 93 sct 705.

To retrieve a statute, for example, section 2614 of the Family and Medical Leave Act, which has a citation of 29 U.S.C.A. § 2614, type 29 usca 2614 in the search box and click Search. To retrieve a state statute such as section 56.21 of the *California Civil Code*, which has a citation of Cal. Civ. Code § 56.21, type cal civ code 56.21 and click Search.

#### Retrieving Case Law Documents by Name

You can also retrieve court decisions by party name. To retrieve a case by party name, type one or more parties' names or the case title in the text box and click Search. For example, type roe v. wade.

| Browse                            |                                     |                             |  |
|-----------------------------------|-------------------------------------|-----------------------------|--|
|                                   | tate Materials Practice Areas Tools |                             |  |
| Cases                             | Secondary Sources                   | News                        |  |
| Statutes & Court Rules            | Briefs                              | EDGAR Filings & Disclosures |  |
| Regulations                       | Proposed & Enacted Legislation      | Company Investigator        |  |
| Administrative Decisions & Guidan | ce Proposed & Adopted Regulations   | Legislative History         |  |
|                                   |                                     | International Materials     |  |
|                                   |                                     |                             |  |

Figure 2. Retrieving a case by citation

# **Researching a Legal Issue**

When you run a search on Westlaw, you don't need to select a database. Your search is automatically run across the following eight core content categories:

- Cases
- Statutes and Court Rules

- Secondary Sources
- Briefs

- Regulations
- Administrative Decisions and Guidance
- Proposed and Enacted Legislation
- Proposed and Adopted Regulations

The core content categories that will be most helpful for your research include Cases, Statutes and Court Rules, and Regulations. Following are brief descriptions of these categories:

- Cases are the written opinions of appellate and lower court judges.
- Statutes are laws passed by a state legislature or the United States Congress.
- *Court rules* have the force of law and govern practice and procedure in the various courts. Examples include the Federal Rules of Evidence, as well as any local rules that a court issues.
- *Regulations* include state and federal agency regulations, such as the *Code of Federal Regulations*. To search for documents, follow these steps:
- 1. Type search terms describing your issue in the search box at the top of the page (Figure 3). If you are familiar with Boolean searching, you can also type a Terms and Connectors query. Westlaw recognizes whichever search format you use.
- 2. Leave the default jurisdiction or click the arrow to display the Jurisdiction selector. Select up to three jurisdictions and click Save (Figure 4).
- 3. Click Search.

WestSearch, the Westlaw search engine, examines all core legal content for the jurisdiction you choose. Core content comprises cases, statutes and court rules, regulations, federal administrative materials, U.S. Supreme Court briefs, and secondary sources. The results are organized by content category, with the most relevant documents listed first.

| THOMSON REUTERS Can an unmarried couple ac                                                                  |                                                                                                    |                                                                                                    |                                                                                                    |                                                                                                    |                                                                                                    |                                                                                                    |                                                                                                    |                                                                                                    |
|----------------------------------------------------------------------------------------------------|----------------------------------------------------------------------------------------------------|----------------------------------------------------------------------------------------------------|----------------------------------------------------------------------------------------------------|----------------------------------------------------------------------------------------------------|----------------------------------------------------------------------------------------------------|----------------------------------------------------------------------------------------------------|----------------------------------------------------------------------------------------------------|----------------------------------------------------------------------------------------------------|
| WESTLAW                                                                                                    | dopt a child                                                                                                    |                                                                                                    |                                                                                                    | ✓ All Sta                                                                                                    | ite & Federal                                                                                                    | Advanced                                                                                                    |                                                                                                    | arching on the<br>stlaw homepage                                                                                                    |
| Statutes & Court Rules B<br>Regulations P                                                                   | Practice Areas Tools<br>econdary Sources<br>riefs<br>roposed & Enacted Legislation<br>roposed & Adopted Regulations | News<br>EDGAR Filings & Disclosures<br>Company Investigator<br>Legislative History<br>International Materials | Jurisdiction (Set                                                                                                    | ect up to 3)                                                                                                    |                                                                                                    |                                                                                                    |                                                                                                    |                                                                                                    |
| Preferences   🦉 Campus Help Guide   🕐 Training &<br>estlaw. © 2019 Thomson Reuters   Privacy Statement   Ac |                                                                                                    | ▶ Sign Off                                                                                                    | All States<br>Alabama<br>Alaska<br>Arizona<br>Arizona<br>California<br>Connecticut<br>Delaware<br>D.C.<br>Fiorida<br>Georgia<br>Hawaii<br>Idaho | Illinois<br>Indiana<br>Iowa<br>Kansas<br>Kentucky<br>Louisiana<br>Manie<br>Manjand<br>Masachusetts<br>Mchuiga<br>Minsola<br>Mississippi<br>Missouri | <ul> <li>Montana</li> <li>Nebraska</li> <li>Nevada</li> <li>New Hampshire</li> <li>New Jersey</li> <li>New Mexico</li> <li>✓ New York</li> <li>North Carolina</li> <li>Ohio</li> <li>Okitahoma</li> <li>Oregon</li> <li>Pennsylvania</li> </ul> | <ul> <li>Rhode Island</li> <li>South Carolina</li> <li>South Dakota</li> <li>Tennessee</li> <li>Texas</li> <li>Utah</li> <li>Vermont</li> <li>Vrignia</li> <li>Weshington</li> <li>Wisconsin</li> <li>Wyoming</li> </ul> | <ul> <li>Tribal</li> <li>Guam</li> <li>Puerto Rico</li> <li>Vrigin Islands</li> <li>Northern</li> <li>Martana</li> <li>Islands</li> </ul> | All Federal By Court United States Supreme Court Federal Courts of Appeals Federal District Courts Bankrupcy Courts Tax Court Mittary Courts By Circuit Of Circuit Court Court |

Figure 4. Jurisdiction selector

#### Searching With Boolean Terms and Connectors

At the Westlaw homepage, you can search for documents by typing a Boolean terms and connectors search query. The Boolean search method allows you to enter a query that consists of key terms from your issue, and connectors specifying the relationship between those terms. For example, you can specify that your terms appear in the same sentence (/s) or the same paragraph (/p). Type your query in the search box at the top of the homepage, change the jurisdiction if necessary, and click Search.

To run a Boolean terms and connectors search, choose terms significant to your issue. Consider the various forms the search terms might take.

- To search for words with multiple endings, use the root expander (!). For example, type object! to retrieve *object, objected, objection,* and *objecting.*
- To search for words with variable characters, use the universal character (\*). For example, type withdr\*w to retrieve *withdraw* and *withdrew*.
- To search for a word exactly as you typed it, use the pound symbol (#). For example, type #damage to retrieve *damage* but not *damages*.

In addition to choosing terms for your query, choose proximity connectors to specify the relationships between your search terms.

- The /p connector requires search terms to appear in the same paragraph in a document (hearsay /p utterance).
- The +p connector requires the first search term to precede the second term within the same paragraph.
- The /s connector requires search terms to appear in the same sentence in a document (design /s defect).
- The +s connector requires the first term to precede the second term within the same sentence (attorney +s fee).
- The /n numerical connector requires search terms to appear within a specified number of terms of each other (personal /3 jurisdiction).
- The +n numerical connector requires the first term to precede the second term by no more than the specified number of terms (elena +2 kagan).
- The BUT NOT connector (%) allows you to exclude documents that contain the terms typed after the BUT NOT connector. For example, the query damages % negligence retrieves documents that mention *damages* while excluding documents with the word *negligence*.

You can also use field restrictions to search for terms in specific parts of a document. Documents on Westlaw are composed of several parts called fields. For example, in case law documents the names of the parties, the name of the judge, and the names of the attorneys are each contained in separate fields. Available fields vary by content type, so even though you can add field restrictions to any Boolean terms and connectors query, it is best to use field restrictions on the Advanced Search page.

#### Using Advanced Search for Legal Content

Click Advanced on the homepage to access a template (Figure 5) in which you can build a Boolean terms and connectors search query. Type your terms in the appropriate text boxes, click the Jurisdiction link if you want to change the jurisdiction, and click Search. While viewing the search result, you can edit your search in the search box at the top of the page, or by clicking Advanced again.

Use the text boxes at the top of the page under Find documents that have to do any of the following:

- If you want all of the terms included in your retrieved documents, type them in the All of these terms text box.
- If you want any of the terms included in your retrieved documents, type them in the *Any of these terms* text box.
- If you want an exact phrase included in your retrieved documents, type it in the *This exact phrase* text box.

If you want to exclude documents that contain certain terms, you can do so in the *Exclude Documents that have* section. Type the terms in the *These terms* text box.

The Advanced Search page enables you to search for terms within specific parts of a document. The fields displayed at an Advanced Search page vary by content category. For example, if you click Advanced at the homepage, the Advanced Search page displays a date, citation, and name/title field. If you click Advanced at the Cases page, the Advanced Search: Cases page displays fields such as party name, synopsis, digest, judge, and attorney. If you click Advanced at the Statutes and Court Rules page, the Advanced Search: Statutes and Court Rules page displays fields such as caption, statutory text, and annotations.

|                                                                                                    |                                                             |                                                                                                    | S History ~           | <b>±</b> ~ |
|----------------------------------------------------------------------------------------------------|-------------------------------------------------------------|----------------------------------------------------------------------------------------------------|-----------------------|------------|
| THOMSON REUTERS                                                                                                    | advanced: (fall slip tumble) & (personal /3 jurisdiction) & | 'egress window"                                                                                                    | ✓ All State & Federal | ٩          |
| Home Advanced Search Use at least one field to create a Boolean Terms & Connec Find documents that have All of these terms personal /3 jurisdiction Any of these terms fall slip tumble This exact phrase egress window  "Exclude documents" requires at least on These terms | Term frequency<br>Term frequency<br>Term frequency          | Connectors and Expanders         &       AND         /s       In same sentence         or       OR         +9       Preceding within sentence         /p       In same paragraph         ***       Preceding within paragraph         */n       Within n terms of         1       Root expander         **       Universal character         #       Prefix to turn off plurals and equivalents |                       |            |
| Document Fields (Boolean Terms & Conn<br>Date All<br>Citation<br>Name / Title                                                                                                    | actors Only)<br>▼                                           |                                                                                                    |                       |            |

Figure 5. Advanced search template for case law documents

#### Selecting Specific Content to Search

To select specific content to search, click a tab, such as State Materials, in the *Browse* section at the homepage. Then click a content category, such as Ohio. A corresponding tabbed text box is displayed at the top of the page. Type your search in this text box, change the jurisdiction if necessary, and click Search.

#### **Browsing Content**

In addition to running a search, you can use the Browse feature to retrieve documents. Simply click the category links on the tabs in the *Browse* section. See the *Searching Cases* and *Searching Statutes* sections below for more information.

# **Viewing a Search Result**

#### **Result Page**

After your search is run, an overview of the search result is displayed. Click a content category in the left column to display the result page for that category. For example, click Cases to view the cases in your result (Figure 6).

- Core content categories and available filters are listed in the left column.
- Documents in the category you selected are listed in the center column.
- A sampling of related documents from the Secondary Sources and Supreme Court Briefs content categories are listed in the right column.

|                                             |          |                  |                                                                   |                                                                        |                                                                                                    |           | 🔊 History                              | /                     | <b>.</b> ~                     |
|---------------------------------------------|----------|------------------|-------------------------------------------------------------------|------------------------------------------------------------------------|----------------------------------------------------------------------------------------------------|-----------|----------------------------------------|-----------------------|--------------------------------|
| THOMSON REUTERS                             | All Co   | ntent            | can an unmarried couple ad                                        | opt a child                                                            | ~                                                                                                    | New York  |                                        | <b>\</b>              | Advanced                       |
| VIEW:                                       | «        | Cases (4         | 5)                                                                |                                                                        | Set I                                                                                                    | Default 👻 |                                        |                       |                                |
| Cases                                       | 45<br>40 | 1 - 20 🕨         |                                                                   | Sort by: Relevance                                                     | =-                                                                                                    |           | >> RELATED                             | DOCL                  | JMENTS                         |
| Statutes<br>Regulations                     | 40       | Select all items | No items selected                                                 |                                                                        |                                                                                                    |           | Secondary Se                           |                       |                                |
| Administrative Decisions & Guidance         | 0        |                  | er of Jacob                                                       | er 02, 1995   86 N.Y.2d 651   660 N.E.2d                               | 207                                                                                                    |           | § 111:26.Unm<br>persons, gen           |                       |                                |
| Secondary Sources                           | 153      | Court of A       | opeals of New York. Novemb                                        | er 02, 1995   60 N.1.20 051   660 N.E.20                               | 291                                                                                                    |           | Carmody-Wait 2<br>with Forms           | 2d New                | York Practice                  |
| Briefs<br>Proposed & Enacted<br>Legislation | 73       |                  | n. Heterosexual and homosexu<br>f <mark>adoption</mark> .         | ial <mark>unmarried</mark> partners of <mark>children</mark> 's biolog | ical mothers could become second parent of <mark>ch</mark>                                                   | iild by   | 7] Likewise, a<br>residing togethe     |                       |                                |
| Proposed & Adopted<br>Regulations           | 0        | Domesti          | Relations Law § 117 based o                                       | n: (1) the relationship of the biological pare                         | ause of the operation-of-law consequences un<br>nt and the putative <mark>adoptive child</mark> if a male an | d female  | to adopt a chile<br>adoptive paren     | it was th             |                                |
| All results                                 | 360      |                  | ed cohabiting couple, one of w<br>onship of the biological parent |                                                                        | intly petitions to adopt the five-year-old child;                                                            | and (2)   | the couple's for<br>with the couple    | ster <mark>chi</mark> | <mark>ild</mark> , had resided |
| NARROW:                                     |          | parent co        | onsents to adoption, agrees to                                    | retain parental rights, and agrees to raise                            | ve child does not apply in situations when biolo<br>child together with adopting parent and, thus, o         | did not   | and had obviou                         | sly bon               | ded with them.                 |
| Select Multiple Filters                     |          |                  |                                                                   |                                                                        | tion of their respective children by an unmarrie<br>cial commitments. McKinney's DRL § 117                   | eu mañ    | Adoption of C<br>Same-Sex Pa           |                       |                                |
| Search within results                       |          |                  | Adoption of Carolyn<br>Court, Appellate Division, Fourt           | B.<br>h Department, New York.   March 19, 2004                         | 6 A.D.3d 67 774 N.Y.S.2d 227                                                                                 |           | American Law F<br>A same-sex c         | ouple                 | filed a joint                  |
|                                             |          | FAMILY           | LAW - Adoption. Unmarried fe                                      | emale partners had standing to adopt child                             | jointly.                                                                                                    |           | petition to adop<br>the court in In re |                       |                                |
| Jurisdiction                                |          | Two ur           | married female partners had                                       | standing to <mark>adopt</mark> jointly <mark>child</mark> who was not  | biological <mark>child</mark> of either of them; language of p                                               | provision | 2007 ME 123, 9                         |                       |                                |

#### **Sorting Your Documents**

By default, documents are ranked by relevance. To change the default ranking, choose an option from the *Sort by* drop-down list at the top of the center column.

#### **Customizing the Results Display**

- Click the Details icon ( = ) at the top of the result page to choose from three levels of detail. The type of detail varies by document type.
- To change the number of documents that are displayed at the result page, choose a number from the dropdown list at the bottom of the page.

#### Narrowing a Search Result

After you select a content category at the result page, you can narrow your search result using filters under *Narrow* in the left column (Figure 7). To select more than one filter to apply at the same time, first click Select Multiple Filters, then select the filters you want to add and click Apply Filters. To undo all filters you have added, click Undo Filters under *Narrow*.

#### **Searching Within Results**

You can narrow a search result by searching for terms within the result. Type your Boolean terms and connectors query in the *Search within results* text box under *Narrow* in the left column and click Continue and then Apply Filters. Both your original search terms and the terms used to narrow your result are highlighted in different colors in the documents. To undo a search within a result, click Undo Filters in the left column.

# Filtering Search Results

You can also narrow a search result by selecting other filters under *Narrow*. Filters vary by document type. For example, the filters available for cases include jurisdiction, date, reported status, topic, judge, attorney, law firm, key number, party, and docket number. Select the filters you want and click Apply Filters. To undo all filters you have added, click Undo Filters.

|                                                                                                    |             |                         |                                                                                                    |                                            |          | ∙O History ~                                                                             | <b>⊥</b> ×                              |
|----------------------------------------------------------------------------------------------------|-------------|-------------------------|----------------------------------------------------------------------------------------------------|--------------------------------------------|----------|------------------------------------------------------------------------------------------|-----------------------------------------|
| THOMSON REUTERS                                                                                       | All Cont    | tent                    | can an unmarried couple adopt a child                                                                                                    | ×                                          | New York | ٩                                                                                        | Advanced                                |
| NARROW:<br>Select Multiple Filters                                                                    |             | parent co<br>require te | on of acoption statute terminating biological parent's rights foward acoptive child coes not apply in situation<br>onsents to adoption, agrees to retain parental rights, and agrees to raise child together with adopting parent<br>rimination of parental rights of biological mothers who consented to adoption of their respective children by<br>an partner with whom the mothers shared long- term emotional and financial commitments. McKinney's DR | t and, thus, d<br>an <mark>unmarrie</mark> | id not   | and had obviously<br>[<br>Adoption of Chil<br>Same-Sex Partne                            | d by                                    |
| Search within results                                                                                 |             |                         | Adoption of Carolyn B.<br>Court, Appellate Division, Fourth Department, New York.   March 19, 2004   6 A.D.3d 67   774 N.Y.S.2d 227                                                                                                    | ,                                          |          | American Law Rep<br>A same-sex cour                                                      | orts ALR6th<br>ple filed a joint        |
|                                                                                                    |             | FAMILY L                | AW - Adoption. Unmarried female partners had standing to adopt child jointly.                                                                                                    |                                            |          | petition to adopt fo<br>the court in In re Ad                                            |                                         |
| Jurisdiction      Bergen Vork   Date                                                                  | 45          | governing<br>deprived   | married female partners had standing to adopt jointly child who was not biological child of either of them; la<br>g who may adopt posed no statutory impediment to such joint adoption, and requiring separate, successive<br>child of two legal parents during interval between finalization of two separate adoptions, constituted waste or<br>rede nature of orosoced adoption. In that cartners had been functionino lointly as child's.                | petitions wou                              | ld have  | 2007 ME 123, 930<br>2007), concluded the<br>allowing a married<br>joint petition for add | hat the state statu<br>couple to file a |
| All                                                                                                   | -           |                         |                                                                                                    |                                            |          | Stat. Ann. tit. 18-A,                                                                    | -                                       |
| Reported Status                                                                                       | _           | children                | m, the Court explained, a reading of Domestic Relations Law § 110 giving <u>unmarried</u> second parents standir<br>of their partners is consistent with both the letter and the spirit of the statute as it has developed: "encouragi<br>children as possible regardless of the sexual orientation or marital status of the individuals seeking to <u>adopt</u>                                                                                            | ing the adopt                              | tion of  | prohibit a joint ado<br>the unmarried san<br>because allowing a                          | ne-sex couple                           |
| Reported                                                                                              | 45          |                         | 662, 636 N.Y.S.2d 716, 660 N.E.2d 397)                                                                                                    |                                            | 5,00     | couple                                                                                   | n unmarried                             |
| Topic                                                                                                 | _           | 🔲 🏴 3. In re            | Adoption of Joseph                                                                                                    |                                            |          | THE SUPREME                                                                              | JUDICIAL                                |
| Family Law                                                                                            | 44          |                         | s Court, Oneida County, New York. November 18, 1998   179 Misc.2d 485   684 N.Y.S.2d 760                                                                                                    |                                            |          | COURT OF<br>MASSACHUSET                                                                  | TS GIVES                                |
| Civil                                                                                                 | 42          | FAMILY L                | AW - Adoption. Unmarried couple residing together would be permitted to adopt their foster child. In re Jos                                                                                                    | seph                                       |          | UNMARRIED CO<br>STANDING TO P                                                            |                                         |
| <ul> <li>Corporate Governance</li> <li>Employment &amp; Labor</li> <li>Health Practitioner</li> </ul> | 9<br>9<br>4 |                         | ried couple residing together would be permitted to adopt child, although neither adoptive parent was child<br>here the secouple's foster child, had resided with couple for over three years, and had obviously bonded with t<br>10                                                                                                    |                                            |          | TO ADOPT CHIL<br>BUT IS THIS REA<br>ENDORSEMENT<br>TRADITIONAL FA                        | ALLY AN<br>OF NON-                      |
| Topics                                                                                                |             | Section                 | on 110 of the Domestic Relations Law does not specifically authorize the adoption by two unmarried individu                                                                                                    | uals residing                              |          | 1997                                                                                     |                                         |
| Judge                                                                                                 | Select      | together,               | but the Court of Appeals has settled the question that an unmarried couple may together adopt a child bor                                                                                                    | n to one of th                             | iem      | Suffolk Journal of T<br>Advocacy                                                         | rial and Appellat                       |
| Attorney                                                                                              | Select      |                         | Adoption of Garrett<br>s Court, Onelda County, New York.   August 16, 2007   17 Misc.3d 414   841 N.Y.S.2d 731                                                                                                    |                                            |          | [FN78] A recent [<br>case, however, did                                                  | allow two gay m                         |
| Law Firm                                                                                              | Select      | FAMILY L                | AW - Adoption. Biological brother of natural mother could not adopt mother's child.                                                                                                    |                                            |          | to begin a family by<br>a second parent ad                                               |                                         |
| Key Number                                                                                            | Select      | Biologic                | cal brother of natural mother, who was residing at same address as natural mother, could not adopt natural m                                                                                                    | nother's child                             | 1        | of the men had alre<br>child and the coup                                                |                                         |

Figure 7. Filters at a result page

#### **Browsing Documents in a Search Result**

To view a document in your search result, click the document's title. Each document contains highlighted search terms for easy browsing and links to cited documents.

On the document toolbar for a case, you can do any of the following (Figure 8):

- To view the result list, click Return to list.
- To view the next or previous document in the result, click the Results arrows.
- To view the portions of each document that contain your search terms, click the Search term arrows.
- To jump to a specific portion of a case, click the Go to arrow and choose an option such as Headnotes from the menu.

|                                                                                                    | · O History ✓ 💄 ✓                                                            | Figure 8.<br>Case law docu |
|----------------------------------------------------------------------------------------------------|------------------------------------------------------------------------------|----------------------------|
| THOMSON REUTERS         All Content         can an unmarried couple adopt a child                                                                                                    | Vew York Q Advanced                                                          | in a search res            |
| Matter of Jacob     Court of Appeals of New York. November 2, 1995 86 N.Y.2d 651 660 N.E.2d 397 636 N.Y.S.2d 716 64 USLW 2294 (Approx. 23 pages)                                                                                                    |                                                                              | 1                          |
| filings (0)         Negative Treatment (8)         History (6)         Citing References (631)         Table of Authorities         Powered by KeyCite           Return to list         1 of 45 results         4         Original terms         >         >                                                                                                    | Go to 🗸 🔍 🗛 🖂 💌 🗐                                                            |                            |
|                                                                                                    | Brief It RELATED TOPICS                                                      | 1                          |
| View New York Official Reports version<br>86 N.Y.2d 651<br>Court of Appeals of New York.                                                                                                    | Adoption<br>Consent of Orphan Child's Legal Guardian<br>Statutory Provisions |                            |
| In the Matter of JACOB, an Infant. Roseanne M.A. et al., Appellants.<br>In the Matter of DANA, G.M., Appellant.                                                                                                    | Persons Who May Adopt<br>Separation of Powers<br>Goal of Adoption Statutes   |                            |
| Nov. 2, 1995.                                                                                                    |                                                                              |                            |
| Synopsis<br>Unmarried partners of biological mothers sought to adopt respective mother's children. The Family Court, Putnam County, Sweeny,<br>J., denied petition of one mother's lesbian partner and the Family Court, Oneida County, Morgan, J., denied prospective adoptive<br>father's petition on ground that adoption by two unmarried persons is not permitted. On appeal, two Supreme Court, Appellate<br>Divisions, 210 A.D.2d 876, 620 N.Y.S.2d 640, 209 A.D.2d 8, 624 N.Y.S.2d 634, affirmed. Appeals were taken and consolidated. The<br>Court of Appeals, Kaye, C.J., held that: (1) lesbian and unmarried hetrosexual partners had standing under Domestic Relations Law<br>§ 110 to become adoptive parents, and (2) portion of statute purporting to terminate biological mothers' parental rights did not apply. |                                                                              |                            |
| Reversed and remitted.                                                                                                    |                                                                              |                            |
| Bellacosa, J., dissented and filed opinion in which Simons and Titone, JJ., joined.                                                                                                    |                                                                              |                            |
| West Headnotes (4)                                                                                                    |                                                                              |                            |

# **Returning to Prior Research**

You can return to your previous work at any time during your research session. Point to History at the top of any page. A list of the five most recent documents you have viewed and searches you have run is displayed. Your history is available until the end of your research session (Figure 9).

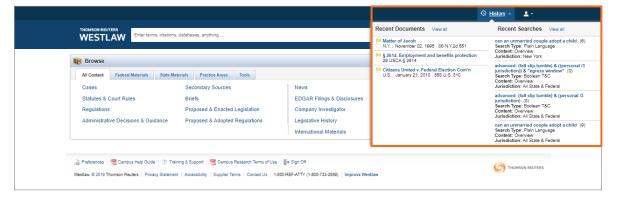

Figure 9. Prior research listed in History

# **Searching Cases**

# What is a Case?

Cases are the written opinions of appellate and lower court judges. Appellate courts are courts that have the authority to review decisions of lower courts. Opinions from appellate courts can be crucial to understanding a legal issue because these opinions determine how lower courts decide similar issues in the future. Federal and state appellate court opinions and federal lower court opinions are on Westlaw.

Note that for most state courts, it is unusual for lower or trial court decisions (as opposed to the appellate decisions described above) to be published, either online or in print. This means that even if a trial court decision is in the news because of an unusual ruling or a large award of damages, it may not be on Westlaw.

#### What Are Editorial Enhancements?

Court decisions published in West's National Reporter System feature several editorial enhancements created by Thomson Reuters attorney-editors. These enhancements help you understand the significance of the case, and help you retrieve cases that discuss a particular point of law.

- Synopsis. A synopsis is a paragraph-length summary of the facts and the main legal issue in a case. Read the synopsis of a case you've retrieved to get a quick understanding of what the case was about, and how a legal issue was decided by the court. You can add a synopsis field to your advanced Boolean search to retrieve only cases that contain a specific term in the synopsis field.
- Headnotes. Headnotes are short summaries of each legal issue discussed in the case. Because the headnotes are succinct expressions of the legal issues raised by the interaction of the facts in a case and the rules of law, you can efficiently search for key terms by adding a headnote field to your advanced Boolean search to retrieve only cases that contain a specific term in the topic or headnotes field.
- West Topic and Key Numbers. Each headnote is classified under one or more topics and key numbers in the West Key Number System, which Thomson Reuters editors use to index case law. You can add a topic field to your advanced Boolean search to focus your legal research on particular issues.

# **Finding Cases by Citation or Name**

To find a case by citation or name, do one of the following:

- To find a case by citation, type the citation in the search box at the top of the page and click Search. For example, type 127 sct 2162.
- To find multiple cases by citation, type the citations, separated by semicolons, in the search box and click Search.
- To find a case by party name, type one or more parties' names or the case title in the search box, change the jurisdiction if necessary, and click Search (Figure 10). For example, type rumsfeld v. hamdan.

|                                                 |                                                                                                    |                                                   | Ð | History 👻 👱 🗸     | Figure 10.<br>Findina a case |
|-------------------------------------------------|----------------------------------------------------------------------------------------------------|---------------------------------------------------|---|-------------------|------------------------------|
| THOMSON REUTERS<br>WESTLAW                      | Federal Materials State Materials   Prederal Materials Practice Areas   Tools   Secondary Sources   News   Court Rules   Briefs   EDGAR Filings & Disclosures   s   Proposed & Enacted Legislation | -                                                 |   |                   |                              |
| iii Browse                                      |                                                                                                    |                                                   |   |                   |                              |
| All Content Federal Materials State             | e Materials Practice Areas Tools                                                                                                    |                                                   |   |                   |                              |
| Cases                                           | Secondary Sources                                                                                                    | News                                              |   |                   |                              |
| Statutes & Court Rules                          | Briefs                                                                                                    | EDGAR Filings & Disclosures                       |   |                   |                              |
| Regulations                                     | Proposed & Enacted Legislation                                                                                                    | Company Investigator                              |   |                   |                              |
| Administrative Decisions & Guidance             | Proposed & Adopted Regulations                                                                                                    | Legislative History                               |   |                   |                              |
|                                                 |                                                                                                    | International Materials                           |   |                   |                              |
|                                                 |                                                                                                    |                                                   |   |                   |                              |
|                                                 |                                                                                                    |                                                   |   |                   |                              |
|                                                 |                                                                                                    | - din                                             |   | C THOMSON REUTERS |                              |
| Westlaw. © 2019 Thomson Reuters   Privacy State | ement   Accessibility   Supplier Terms   Contact Us                                                                                                    | 1-800-REF-ATTY (1-800-733-2889)   Improve Westlaw |   |                   |                              |
|                                                 |                                                                                                    |                                                   |   |                   | 1                            |

# **Searching for Cases**

To search for cases, follow these steps:

- 1. Type terms describing your issue in the search box at the top of the page. If you are familiar with Boolean searching, you can also type a Terms and Connectors query. Westlaw recognizes whichever search format you use.
- 2. Leave the default jurisdiction or click the arrow to display the Jurisdiction selector. Select up to three jurisdictions and click Save.
- 3. Click Search to search all core legal content, including cases.

# **Browsing Cases**

In addition to running a search, you can use the Browse feature to retrieve cases. Click the category links on the tabs in the *Browse* section on the homepage. You can retrieve cases in several ways from the *Browse* section:

- Click the All Content tab, then click Cases to display the Cases page (Figure 11), which organizes cases under *Federal Cases by Court, Federal Cases by Circuit, Cases by State, Cases by U.S. Territory*, and *Cases by Topic*. Click the appropriate links to retrieve the cases you want.
- Click the Federal Materials tab to retrieve U.S. Supreme Court cases or cases from federal courts in a specific circuit or state.
- Click the State Materials tab to view a list of states. Click a state name to retrieve cases from state or federal courts in that state.

When you click a link for a specific court, such as U.S. Supreme Court, a list of the 10 most recent cases from that court is displayed (Figure 12). A corresponding text box is displayed at the top of the page. You can search all cases from the court by typing a search in this text box and clicking Search.

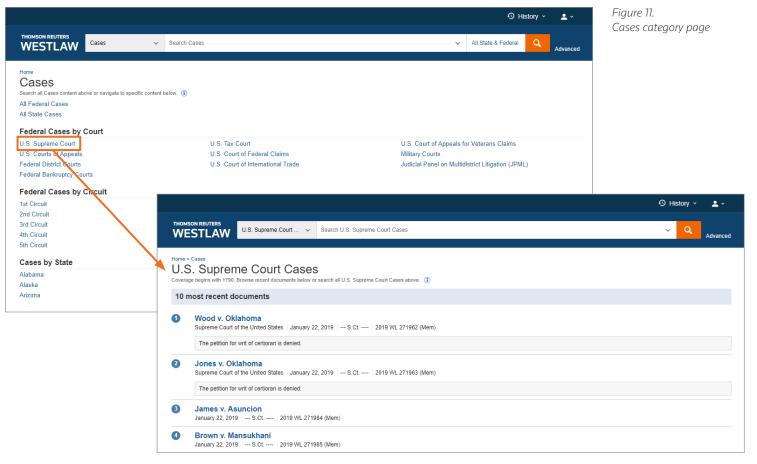

Figure 12. List of recent U.S. Supreme Court cases

# **Viewing a Search Result**

#### **Result Page**

After your search is run, the result page is displayed (Figure 13). (If an overview of your search result is displayed, click Cases in the left column to view the result page for cases.) The result page lists the citations of cases retrieved by your search and shows your highlighted search terms in context. The result page contains three columns:

- The left column lists the core content categories as well as available filters.
- The center column lists all the cases in your search result.
- The right column lists a sampling of related documents from the Secondary Sources and Briefs content categories.

#### **Result Page Options**

- By default, cases are ranked by relevance. To change the default ranking, choose an option from the *Sort by* drop-down list at the top of the center column.
- Click the View Detail icon ( ) at the result page to choose from three levels of detail. The type of detail may include the case title and citation, search terms in context, and a case summary.

|                                     |               |                  |                                                            |                                                                                                    |                                        |                                | 9                      | History ~ 💄                                                            | ~          |
|-------------------------------------|---------------|------------------|------------------------------------------------------------|----------------------------------------------------------------------------------------------------|----------------------------------------|--------------------------------|------------------------|------------------------------------------------------------------------|------------|
| THOMSON REUTERS                     | All Co        | intent           | can an unmarried couple adop                               | pt a child                                                                                                    |                                        | ~                              | New York               | Q Adva                                                                 | anced      |
| VIEW:                               | ~             | Cases (4         | 5)                                                         |                                                                                                    |                                        |                                |                        |                                                                        |            |
| Overview<br>Cases<br>Statutes       | 6<br>45<br>40 | 1 - 20 🕨         |                                                            | Sort by: Relevance                                                                                                    |                                        |                                |                        | ATED DOCUMEN                                                           | NTS        |
| Regulations                         | 40            | Select all items | No items selected                                          |                                                                                                    |                                        |                                |                        | dary Sources                                                           |            |
| Administrative Decisions & Guidance | 0             |                  | er of Jacob                                                |                                                                                                    | 0.1007                                 |                                |                        | 6.Unmarried<br>is, generally                                           |            |
| Secondary Sources                   | 153           | Court of Ap      | opeals of New York. November                               | er 02, 1995   86 N.Y.2d 651   660 N.E                                                                                                    | .20.397                                |                                | Carmoo<br>with Fo      | ly-Wait 2d New York                                                    | Practice   |
| Briefs                              | 73            |                  |                                                            | al <mark>unmarried</mark> partners of <mark>children</mark> 's bi                                                                                   | ological mothers could become seco     | nd parent of <mark>chi</mark>  | ld by                  | ewise, an <mark>unmarried</mark>                                       | couple     |
| Proposed & Enacted<br>Legislation   | 0             | means of         | fadoption.                                                 |                                                                                                    |                                        |                                | residing               | together would be p                                                    | ermitted   |
| Proposed & Adopted<br>Regulations   | 0             | Domestic         | Relations Law § 117 based on:                              | e availability of adoption is implicated<br>n: (1) the relationship of the biological<br>arm in the biological methor of the soli                   | parent and the putative adoptive chi   | Id if a male and               | female adoptiv         | t a child, although n<br>re parent was the chi<br>al parent, where the | ild's      |
| All results                         | 360           |                  | onship of the biological parent ar                         | nom is the biological mother of the <mark>chil</mark><br>Ind her <mark>child</mark>                                                                 | u, joinny pennons to adopt the live-y  | ear-oiù <mark>child</mark> , a | the cou                | ple's foster child, ha                                                 | ad resided |
| NARROW:                             |               | parent co        | onsents to adoption, agrees to re                          | ing biological parent's rights toward <mark>ad</mark><br>retain parental rights, and agrees to ra<br>piological mothers who consented to <b>a</b> t | ise child together with adopting par   | ent and, thus, d               | gical and had id not [ | couple for over thre<br>d obviously bonded w                           |            |
| Select Multiple Filters             |               |                  |                                                            | ers shared long- term emotional and fi                                                                                                    |                                        |                                | Adopt                  | on of Child by<br>Sex Partners                                         |            |
| Search within results               |               |                  | Adoption of Carolyn B<br>Court, Appellate Division, Fourth | 3.<br>Department, New York.   March 19, 2                                                                                                    | 2004   6 A.D.3d 67   774 N.Y.S.2d 2    | 27                             | America                | an Law Reports ALR(<br>ne-sex <mark>couple</mark> filed a              |            |
|                                     |               | FAMILY I         | LAW - Adoption. Unmarried fen                              | male partners had standing to adopt c                                                                                                    | hild jointly.                          |                                |                        | to adopt foster child<br>rt in In re Adoption of                       |            |
| Jurisdiction                        |               | Two ur           | married female partners had st                             | tanding to <mark>adopt</mark> jointly <mark>child</mark> who was                                                                                    | not biological child of either of them | ; language of p                | rovision 2007 M        | E 123, 930 A.2d 108                                                    | 8 (Me.     |

Figure 13. Cases result page

# **Narrowing a Search Result**

You can narrow your search result using the filters in the left column (Figure 14). To select more than one filter to apply at the same time, first click Select Multiple Filters, then select the filters you want to use and click Apply Filters. To undo all filters you have added, click Undo Filters under *Narrow*.

#### **Searching Within Results**

You can narrow a search result by searching for terms within the result. Type a Boolean terms and connectors query in the *Search within results* text box under *Narrow* in the left column and click Search. Both your original search terms and the terms used to narrow your result are highlighted in different colors in the cases. To undo a search within a result, click Undo search within in the left column.

#### **Filtering Search Results**

You can also narrow a search result by selecting other filters under *Narrow*. Filters available for cases include jurisdiction, date, reported status, topic, judge, attorney, law firm, key number, party, and docket number.

| THOMSON REUTERS                                             | All Content |                         | can an unmarried couple adopt a child                                                                                                    | ✓ New Yor                          | k                                               | Q                                                                                                 |
|-------------------------------------------------------------|-------------|-------------------------|----------------------------------------------------------------------------------------------------|------------------------------------|-------------------------------------------------|---------------------------------------------------------------------------------------------------|
| WESTLAW                                                     |             |                         |                                                                                                    |                                    |                                                 | Advanced                                                                                          |
| NARROW:<br>Select Multiple Filters                          |             | parent co<br>require te | on of accoption statute terminating biological parents rights toward accoptive chiling does not apply in situations'<br>onsents to accoption, agrees to relain parental rights, and agrees to raise child together with accopting parent a<br>remination of parental rights of biological mothers who consented to accoption of their respective children by an<br>ian partner with whom the mothers shared long- term emotional and financial commitments. McKinney's DRL §                                                    | nd, thus, did not<br>unmarried man | Adoption of                                     |                                                                                                   |
| Search within results                                       |             | 2. In re<br>Supreme C   | Same-Sex Partners<br>American Law Reports ALR6th<br>A same-sex couple filed a joint                                                                                                    |                                    |                                                 |                                                                                                   |
|                                                             |             | FAMILY L                | LAW - Adoption. Unmarried female partners had standing to adopt child jointly.                                                                                                    |                                    |                                                 | opt foster children, and<br>re Adoption of M.A.,                                                  |
| Jurisdiction                                                | 45          | governin<br>deprived    | <b>unarried</b> female partners had standing to <b>adopt</b> jointly <b>child</b> who was not biological <b>child</b> of either of them; lang<br>g who may <b>adopt</b> posed no statutory impediment to such joint <b>adoption</b> , and requiring separate, successive pet<br><b>child</b> of two legal parents during interval between finalization of two separate <u>adoptions</u> , constituted waste of [u<br>red nature of proposed <u>adoption</u> ; in that partners had been functioning jointly as <u>child</u> 's. | titions would have                 | 2007 ME 123,<br>2007), conclu-<br>allowing a ma | 930 A.2d 1088 (Me.<br>ded that the state statute<br>med couple to file a<br>or adoption, Me. Rev. |
| All                                                         | -           | In su                   | Inter name of proposed <b>anophon</b> , in that painless that been functioning joining as <u>time a</u><br>m, the Court explained, a reading of Domestic Relations Law § 110 giving <b>unmarried</b> second parents standing t<br>of their partners is consistent with both the letter and the spirit of the statute as it has developed. <sup>-</sup> encouraging                                                                                                    |                                    | prohibit a joint                                | 18-A, § 9-301, did not<br>adoption petition by<br>a same-sex couple                               |
| Reported Status<br>Reported                                 | 45          |                         | children as possible regardless of the sexual orientation or marital status of the individuals seeking to adopt the<br>t 662, 636 N Y.S.2d 716, 660 N E.2d 397)                                                                                                    | em" ( Jacob, 86                    | because allow<br>couple                         | ring an <mark>unmarried</mark>                                                                    |
| Topic                                                       | 44          |                         | Adoption of Joseph<br>s Court, Oneida County, New York. November 18, 1998 179 Misc.2d 485 684 N.Y.S.2d 760                                                                                                    |                                    | COURT OF<br>MASSACHU                            | ME JUDICIAL                                                                                       |
| Civil                                                       | 42          | FAMILY L                | LAW - Adoption. Unmarried couple residing together would be permitted to adopt their foster child.In re Josep                                                                                                    | h                                  |                                                 | D COUPLES<br>TO PETITION                                                                          |
| Corporate Governance Employment & Labor Health Practitioner | 9<br>9<br>4 |                         | ried couple residing together would be permitted to <mark>adopt child</mark> , although neither <mark>adoptive</mark> parent was <mark>child's</mark><br>hild was couple's foster <mark>child</mark> , had resided with couple for over three years, and had obviously bonded with the<br>10                                                                                                    |                                    | ENDORSEM                                        | CHILDREN,<br>REALLY AN<br>IENT OF NON-<br>AL FAMILIES?                                            |
| Judge                                                       | Select      |                         | on 110 of the Domestic Relations Law does not specifically authorize the <mark>adoption</mark> by two <mark>unmarried</mark> individual<br>but the Court of Appeals has settled the question that an <mark>unmarried couple</mark> may together <mark>adopt</mark> a <mark>child</mark> born t                                                                                                    |                                    |                                                 | al of Trial and Appellate                                                                         |
| Attorney                                                    | Select      |                         | Adoption of Garrett<br>s Court, Oneida County, New York. August 16, 2007   17 Misc. 3d 414   841 N.Y.S.2d 731                                                                                                    |                                    | case, howeve                                    | cent District of Columbia<br>r, did allow two gay men                                             |
| aw Firm                                                     | Select      | FAMILY L                | LAW - Adoption. Biological brother of natural mother could not adopt mother's child.                                                                                                    |                                    |                                                 | ily by adoption through<br>ent adoption where one                                                 |
| Kev Number                                                  | Select      |                         | cal brother of natural mother, who was residing at same address as natural mother, could not adopt natural moth                                                                                                    | bor's child                        |                                                 | d already adopted the<br>couple had established                                                   |

Figure 14. Filters at cases result page

# **Browsing Cases in a Result**

To view a case in your search result, click the case's title. Each case in a search result contains highlighted search terms for easy browsing and links to cited documents. On the document toolbar for a case, you can do any of the following (Figure 15):

- To view the result list, click Return to list.
- To view the next or previous document in your search result, click the Results arrows.
- To view the portions of each document that contain your search terms, click the Search term arrows.
- To jump to a specific portion of a case, click the Go to arrow, and choose an option such as Headnotes from the menu.

|                                                                                                    |                                                                                                    | O History ✓ ≗ ✓                                                                                                    |
|----------------------------------------------------------------------------------------------------|----------------------------------------------------------------------------------------------------|----------------------------------------------------------------------------------------------------|
| HOMSON REUTERS                                                                                                    | can an unmarried couple adopt a child                                                                                                    | V New York Q Advance                                                                                                    |
| Matter of Jacob<br>Court of Appeals of New York. November 2, 1999                                                                                                    | 86 N Y.2d 651   660 N E.2d 397   636 N Y.S.2d 716   64 USLW 2294 (Approx: 23 pa                                                                                                    | ages)                                                                                                    |
| cument Filings (0) Negative Treatment (                                                                                                    |                                                                                                    | y KeyCife<br>Go to 🗸 🔍 🔍 🖛                                                                                                 |
| Declined to Extend by In re Adoption of                                                                                                    |                                                                                                    | Brief It RELATED TOPICS                                                                                                    |
| View New York Official Reports versi<br>In the M                                                                                                    | on 86 N.Y.2d 651<br>Court of Appeals of New York.<br>atter of JACOB, an Infant. Roseanne M.A. et al., Appellants.                                                                                                    | Adoption<br>Consent of Orphan Child's Legal Guard<br>Statutory Provisions<br>Persons Who May Adopt<br>Separation of Powers |
|                                                                                                    | In the Matter of DANA, G.M., Appellant.<br>Nov. 2, 1995.                                                                                                    | Goal of Adoption Statutes                                                                                                  |
| J., denied petition of one mother's les<br>father's petition on ground that <b>adop</b><br>Divisions, 210 A.D.2d 876, 620 N.Y.S<br>Court of Appeals, Kaye, C.J., held th | hers sought to <b>adopt</b> respective mother's <b>children</b> . The Family Court, Put<br>bian partner and the Family Court, Oneida County, Morgan, J., denied pro<br><b>ion</b> by two <b>unmarried</b> persons is not permitted. On appeal, two Supreme<br>.2d 640, 209 A D.2d 8, 624 N.Y.S.2d 634, affirmed. Appeals were taken at<br>: (1) lesbian and <b>unmarried</b> heterosevual partners had standing under D<br>nd (2) portion of statute purporting to terminate biological mothers' parenta | spective adoptive<br>Court, Appellate<br>nd consolidated. The<br>Omestic Relations Law                                     |
| Reversed and remitted.                                                                                                    |                                                                                                    |                                                                                                    |
| Bellacosa, J., dissented and filed opi                                                                                                    | ion in which Simons and Titone, JJ., joined.                                                                                                    |                                                                                                    |
| West Headnotes (4)                                                                                                    |                                                                                                    | —                                                                                                    |

Figure 15.

# **Checking Cases in KeyCite**

Use KeyCite, the citation research service, to help determine whether a case is good law and to retrieve documents that cite the case. KeyCite covers every case in West's National Reporter System and more than 1 million unpublished cases. There are several ways to access KeyCite information:

- While viewing a case with a KeyCite flag, click the flag.
- While viewing any case, click one of the following tabs at the top of the page: Negative Treatment, History, or Citing References.
- Type kc: or keycite: followed by a citation in the search box at the top of the page and click Search. For example, type kc: 93 sct 1817 or keycite: 93 sct 1817.

#### **KeyCite Status Flags for Cases**

If a case has a red or yellow flag, the most negative treatment is displayed next to the flag at the top of the case (Figure 16). Most negative treatment consists of phrases such as *Overruled by*, *Abrogated by*, or *Distinguished by*, and includes a link to the underlying document, if available. These flags tell you that you should not rely on the case.

- 📕 A red flag warns that the case is no longer good law for at least one of the points of law it contains.
- $\mathbb{E}$  A yellow flag warns that the case has some negative history but has not been reversed or overruled.

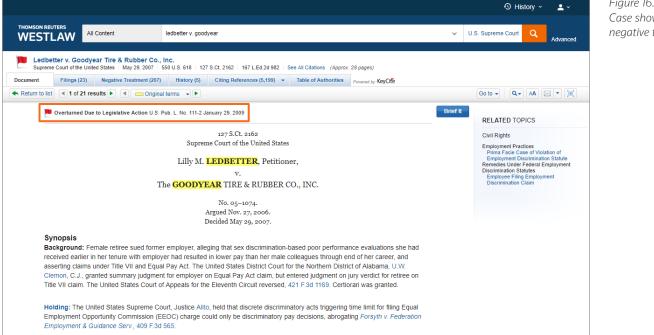

Figure 16. Case showing most negative treatment

#### Viewing Negative Direct History and Negative Citing References for a Case

Click the Negative Treatment tab to view negative direct history and negative citing references for a case (Figure 17). Negative citing references are displayed in a table format. The depth of treatment bars in the *Depth* column indicate the extent to which citing cases discuss the cited case, and the headnote numbers in the *Headnotes* column indicate which headnotes in the cited case contain the points of law discussed by the citing cases.

|            |                                                                                                   |                                                                                                    |                                                                                                    |                       |              | ① History | /* 💄*       |
|------------|---------------------------------------------------------------------------------------------------|----------------------------------------------------------------------------------------------------|----------------------------------------------------------------------------------------------------|-----------------------|--------------|-----------|-------------|
|            | IMSON REUTERS                                                                                     | All Content                                                                                                    | ledbetter v. goodyear                                                                                                    |                       | ✓ U.S. Supr  | eme Court | Advance     |
| ocur       |                                                                                                   |                                                                                                    | 550 U.S. 618   127 S.Ct. 2162   167 L.Ed.2d 982   See All Citations (Approx. 28 pages)                                                                                                    |                       |              |           |             |
| Cite       | , Negative Tr                                                                                     | eatment                                                                                                    | e annue by here and                                                                                                    |                       |              |           | = •         |
| _ s        | Select all items   N                                                                              | o items selected                                                                                                    |                                                                                                    |                       |              |           |             |
|            |                                                                                                   |                                                                                                    |                                                                                                    |                       |              |           |             |
| Veg        | jative Citing Re                                                                                  | to Legislative Action U.S. Pub. L. I                                                                                                    | lo. 111-2 (Jan 29, 2009) <mark>EROST NEONTIVE</mark><br>d by the following events or decisions in other litigation or proceedings:                                                                                                    | Date                  | Туре         | Depth     | Headnote(s) |
| Veg        | Overturned Due<br>pative Citing Re<br>KeyCited docume                                             | to Legislative Action U.S. Pub. L. I<br>ferences (206)<br>nt has been negatively reference<br>Title<br>1. Bush v. Orange County<br>597 F.Supp 2d 1293, M.D.F.                                                                                                    | d by the following events or decisions in other litigation or proceedings:<br>Corrections Dept.<br>a.<br>T - Discrimination. County corrections department articulated legitimate non-discriminatory                                                                                                    | Date<br>Feb. 02, 2009 | Type<br>Case | Depth     | Headnote(s) |
| <b>Veg</b> | Overturned Due<br>gative Citing Re<br>KeyCited docume<br>Treatment<br>Superseded by<br>Statute as | to Legisletive Action U.S. Pub. L. I<br>eferences (206)<br>Int has been negatively reference<br>Title<br>1. Bush v. Orange County<br>597 F.Supp.2d 1293, M.D.F.<br>LABOR AND EMPLOYMEN<br>reasons for differing pay lev<br>2. Vuong v. New York Life<br>2009 WL 306391, S.D.N.Y. | d by the following events or decisions in other litigation or proceedings: Corrections Dept. a. T - Discrimination. County corrections department articulated legitimate non-discriminatory Is and pay structures. Ins. Co. T - Discrimination. Title VII claim for race and national origin discrimination accrued at end of |                       |              |           | 1 2         |

Viewing the History of a Case

Click the History tab to view the direct history of a case and related references. The cases included in the direct history and related references are listed in the left column. Direct history is also displayed in a graphical view in the right column. You can restrict direct history by choosing an option from the *View* drop-down list.

#### Viewing Citing References for a Case

Click the Citing References tab to view a list of cases, administrative materials, secondary sources, briefs, and other court documents that cite your case. To change the order in which the citing references are displayed, choose a date or depth of treatment option from the *Sort By* drop-down list on the toolbar.

To narrow the list of citing references, you can:

- Type terms in the *Search within results* text box in the left column.
- Click a document type in the left column, such as Secondary Sources. You can further narrow this list by selecting a filter under *Narrow* in the left column, such as Jurisdiction.

Figure 17. Negative Treatment tab

# **Searching Statutes**

# What is a Statute?

A statute typically refers to a law passed by a state legislature or the U.S. Congress. State and federal court cases often involve statutory interpretation, and enactment of a statute may well reverse established case law.

# **Federal Statutes**

After the U.S. Congress passes a bill and the president signs it into law, it is codified, or published in the *United States Code* (USC), the official version of federal statutory law. Since 1927, West has published an annotated version of the USC, the *United States Code Annotated* (USCA). Each statute in the USCA is followed by summaries of published court decisions that interpret the statute. These summaries are also called annotations or notes of decisions. The complete USCA is available on Westlaw.

# State Statutes

State laws are codified, or published in state legislative codes. Statutes from all 50 states and the District of Columbia are available on Westlaw.

# **Finding Statutes by Citation**

To retrieve a statute by citation, type the citation in the search box at the top of the page and click

Search. For example, type 29 usca 2614 or cal civ code 56.21.

# **Searching for Statutes**

To search for statutes, follow these steps:

- 1. Type terms describing your issue in the search box at the top of the page. If you are familiar with Boolean searching, you can also type a Terms and Connectors query. Westlaw recognizes whichever search format you use.
- 2. Leave the default jurisdiction or click the arrow to display the Jurisdiction selector. Select up to three jurisdictions and click Save.
- 3. Click Search to search all core legal content, including statutes.

# **Retrieving Statutes Using the Table of Contents Service**

You can use the category links in the *Browse* section of the homepage to retrieve statutes using the Table of Contents service. The Table of Contents service lets you browse statutes, view a statute in the context of the sections surrounding it, and quickly retrieve related sections.

An easy way to access the Table of Contents service is by clicking the All Content tab, then clicking Statutes and Court Rules to display the Statutes and Court Rules page (Figure 18). Click United States Code Annotated (USCA) to display the table of contents for the *United State Code Annotated* (USCA) (Figure 19), or click a state name to display the table of contents for that state's statutes and court rules.

To browse a table of contents, click the links. To retrieve a specific section, click its name.

To run a search, select Search all content, or select Specify content to search and select the check boxes next to the sections, titles, parts, or subparts you want to search. Then type your search in the tabbed search box at the top of the page and click Search.

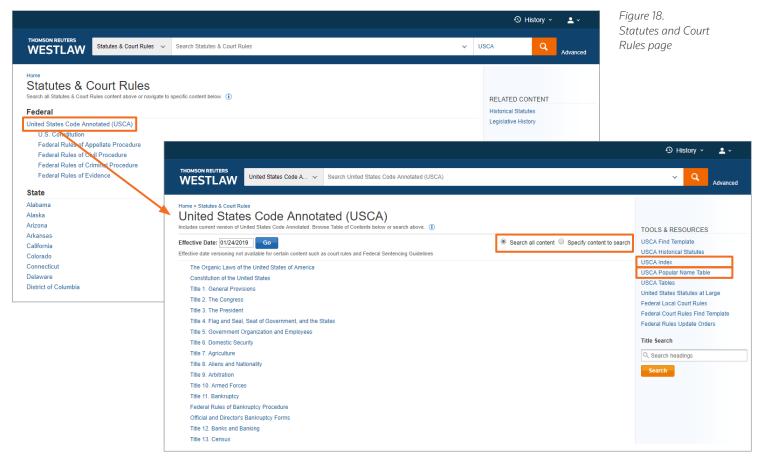

Figure 19. USCA table of contents

#### Linking to Other Tools and Resources

While viewing a table of contents, you can click links under *Tools and Resources* in the right column to access other useful materials, including:

- An alphabetical statutes index
- A popular name table

# **Retrieving Statutes Using an Index**

You can use an alphabetical index to retrieve statutory sections on a specific topic. While viewing the table of contents for the USCA or a state's statutes, click the Index link in the right column. Browse the index by clicking the letters at the top of the page (Figure 20). You can also type a word or phrase in the search box. For example, type adoption and click Search. A list of topics containing the term is displayed (Figure 21). Click a topic to view the relevant sections. To retrieve the full text of a section, click its citation.

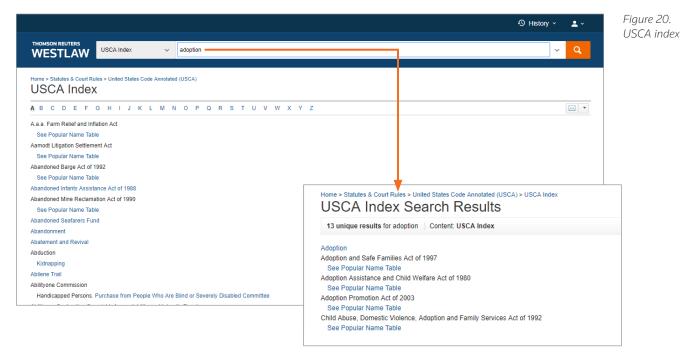

Figure 21. Index result

# **Retrieving Statutes Using the Popular Name Table**

When you know the popular name of an act, you can use the popular name table to retrieve the statute sections under which the act is codified. While viewing the table of contents for the USCA or a state's statutes, click the Popular Name Table link in the right column to display the popular name table, which lists the acts in alphabetical order. To see the statutory sections under which an act is codified, click the act's name or the citation next to the name.

# **Viewing a Search Result**

#### **Result Page**

After your search is run, the result page is displayed (Figure 22). (If an overview of your search result is displayed, click Statutes in the left column to view the result page for statutes.) The result page lists the citations of statutes retrieved by your search and shows your highlighted search terms in context. The result page contains three columns:

- The left column lists the core content categories as well as available filters.
- The center column lists all the statutes in your search result.
- The right column lists a sampling of related documents from the Secondary Sources and Briefs content categories.

#### **Result Page Options**

- By default, statutes are ranked by relevance. To change the default ranking, choose an option from the *Sort by* drop-down list at the top of the center column.
- Click the View Detail icon ( ) at the result page to choose from three levels of detail. Details may include the section numbers and names, the major statutory headings, and search terms in context.

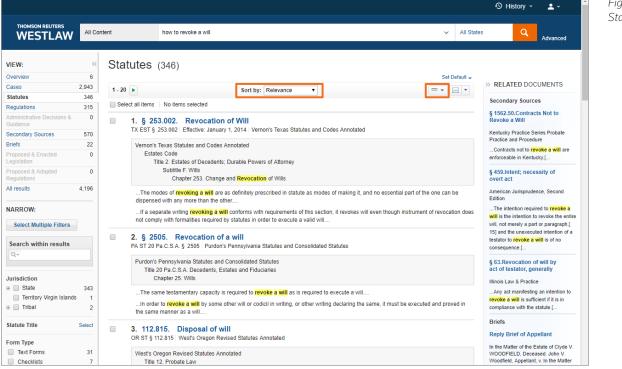

Figure 22. Statutes result page

# **Narrowing a Search Result**

You can narrow your search result using the filters in the left column (Figure 23). To select more than one filter to apply at the same time, first click Select Multiple Filters, then select the filters you want to use and click Apply Filters. To undo all filters you have added, click Undo Filters under *Narrow*.

#### Searching Within Results

You can narrow a search result by searching for terms within the result. Type your terms in the *Search within results* text box under *Narrow* in the left column and click Search. Both your original search terms and the terms used to narrow your result are highlighted in different colors in the statutes. To undo a search within a result, click Undo search within in the left column

#### **Filtering Search Results**

You can also narrow a search result by selecting other filters under *Narrow*. Filters available for statutes include jurisdiction, effective date, and statute title.

|                                                                    |                                                                                                    | 🕙 History 🗸 💄 🗸                                                                                                    |
|--------------------------------------------------------------------|----------------------------------------------------------------------------------------------------|----------------------------------------------------------------------------------------------------|
| THOMSON REUTERS                                                    | how to revoke a will                                                                                                    | IS Q Advance                                                                                                    |
| VARROW:<br>Select Multiple Filters                                 | If a separate writing revoking a will conforms with requirements of this section, it revokes will even though instrument of revocation does not comply with formalities required by statutes in order to execute a valid will      2. § 2505. Revocation of a will PA ST 20 Pa C.S.A. § 2505   Purdon's Pennsylvania Statutes and Consolidated Statutes                                                                                                    | The intention required to revok<br>will is the intention to revoke the<br>will, not merely a part or paragrag<br>15] and the unexecuted intention<br>testator to revoke a will is of no<br>consequence.[       |
| urisdiction<br>State 343<br>Territory Virgin Islands 1<br>Tribal 2 | Purdon's Pennsylvania Statutes and Consolidated Statutes Title 20 Pa.C.S.A. Decedents, Estates and Fiduciaries Chapter 25. WillsThe same testamentary capacity is required to revoke a will as is required to execute a willIn order to revoke a will by some other will or codicil in writing, or other writing declaring the same, it must be executed and proved in the same manner as a will                                                                                                    | § 63.Revocation of will by<br>act of testator, generally<br>Illinois Law & Practice<br>Any act manifesting an intentior<br>revoke ä will is sufficient if it is in<br>compliance with the statute [            |
| Statute Title Select<br>Form Type<br>Text Forms 31<br>Checklists 7 | 3. 112.815. Disposal of will<br>OR ST § 112.815   West's Oregon Revised Statutes Annotated<br>West's Oregon Revised Statutes Annotated<br>Title 12. Probate Law                                                                                                    | Briefs<br>Reply Brief of Appellant<br>In the Matter of the Estate of Clyc<br>WOODFIELD, Deceased. John V<br>Woodfield, Appellant, v. In the Ma                                                                 |
| Clauses 7<br>Select Multiple Filters                               | Chapter 112. Intestate Succession and Wills Disposition of Wills(4) The will is not subject to a contract to make a will or devise or not to revoke ä will or devise                                                                                                    | of the Conservatorship of Michae<br>Woodfield, Sharon McCoy (Wood<br>Steel, Appelee, Alfred R. Koenen<br>Conservator, Appellee.<br>Supreme Court of Mississippi.<br>July 19, 2005                              |
| News<br>Company Investigator                                       | 4. 30-2332. Revocation by writing or by act<br>NE ST § 30-2332 West's Revised Statutes of Nebraska Annotated                                                                                                    | (4) "That the testator did not de<br>the will with the intent to revoke i<br>There was extensive testimony by<br>employees of the Appellee, Share                                                              |
|                                                                    | West's Revised Statutes of Nebraska Annotated<br>Chapter 30. Decedents' Estates; Protection of Persons and Property<br>Article 23. Intestate Succession and Wills<br>Part 5. Wills                                                                                                    | Woodfield Steel, that was appare<br>believed by the Chancellor, that the<br>saw the original after the death of<br>deceased                                                                                    |
|                                                                    | Where testator subsequently revoked a will by making a new one containing a different disposition, the revoked will was not admissible<br>in suit by beneficiary to establish an oral agreement to which the testator was a party, to will testator's property to beneficiary, where proper<br>objection to the admission of such evidence was made<br>Fact that husband's will gave wife absolute interest in husband's personal property did not entitie wife to execute new will and breach<br>contract with husband on to revoke mutual wills; wife could decide how to use and dispose of husband's property during her lifetime, but<br>contract did not allow her to change testamentary plan | Brief<br>In the Matter of the Estate of Ciyc<br>WOODFIELD, Deceased. In the<br>Matter of the Conservatorship of<br>Michael A. Woodfield, John V.<br>Woodfield, Appellant, v. Sharon<br>Jeanne McCoy WOODFIELD, |
|                                                                    | 5. 30-2351. Contracts concerning succession NE ST § 30-2351   West's Revised Statutes of Nebraska Annotated West's Revised Statutes of Nebraska Annotated                                                                                                    | Appellee, Alfred R. Koenenn,<br>Conservator Guardian AD Litem,<br>Appellee.<br>Supreme Court of Mississippi.<br>July 21, 2005                                                                                  |
|                                                                    | Chapter 30. Decedents' Estates; Protection of Persons and Property<br>Article 23. Intestate Succession and Wills<br>Part 7. Contractual Arrangements Relating to Death                                                                                                    |                                                                                                    |
|                                                                    | For purposes of statute governing contracts to make a will or devise, or not to revoke a will or devise, or to die intestate, an oral contract<br>is "avacuted" at such time as the native become bound to each other for performance of the accement.                                                                                                    |                                                                                                    |

Figure 23. Filters at statutes result page

#### **Browsing Statutes in a Result**

To view a statute in your search result, click the statute's section number or name. Each statute in a search result contains highlighted search terms for easy browsing, and links to cited documents. On the document toolbar for a statute, you can do any of the following (Figure 24):

- To view the result list, click Return to list.
- To view the next or previous statute in your search result, click the Results arrows.
- To view the portions of each statute that contain your search terms, click the Search term arrows.
- To view the next and previous sections, even if they were not retrieved by your search, click the arrows to the right and left of the section symbol (§).
- To view the portion of the table of contents containing the statute you are viewing, click Table of Contents.

|                |                         |                                                                                             |                                                                                                    |                               |                | O History ~                                 | <b>.</b> ~      |
|----------------|-------------------------|---------------------------------------------------------------------------------------------|----------------------------------------------------------------------------------------------------|-------------------------------|----------------|---------------------------------------------|-----------------|
| THOMSON<br>WES | TLAW                    | All Content                                                                                 | how to revoke a will                                                                                                    |                               | ✓ All State    | s Q                                         | Advanced        |
|                | Revocation o            |                                                                                             | and Consolidated Statutes   Title 20 Pa.C.S.A. Decedents, Estates and Fid                                                                                                    | luciaries (Approx 2 pages)    |                |                                             |                 |
| Document       |                         | Decisions (504) History (3)                                                                 |                                                                                                    |                               |                |                                             |                 |
| 🛧 Return t     | o list 🖪 2 of 3         | 346 results 🕨 🔳 🥅 Origi                                                                     | nal terms 👻 🕨                                                                                                    | Go To 🔍 § 🕨                   | Table of Conte | nts Q- AA                                   |                 |
|                | Title 20 P              | ennsylvania Statutes and Co<br>Pa.C.S.A. Decedents, Estates<br>1apter 25. Wills (Refs & Anr | s and Fiduciaries (Refs & Annos)                                                                                                    | -                             | IN             | DTES OF DECISION<br>GENERAL                 | <b>√S</b> (504) |
|                |                         |                                                                                             | 20 Pa.C.S.A. § 2505                                                                                                    |                               | AC             | HER WRITINGS<br>T TO THE DOCUMEN<br>EMPTION | NT              |
|                |                         |                                                                                             | § 2505. Revocation of a will                                                                                                    |                               |                |                                             |                 |
|                |                         |                                                                                             | Currentness                                                                                                    |                               |                |                                             |                 |
|                | No will or cod          | dicil in writing, or any part th                                                            | ereof, can be revoked or altered otherwise than:                                                                                                    |                               |                |                                             |                 |
|                | (1) Will or             | codicilBy some other wil                                                                    | I or codicil in writing;                                                                                                    |                               |                |                                             |                 |
|                | (2) Other v             | writingBy some other wri                                                                    | ting declaring the same, executed and proved in the manner                                                                                                    | required of wills; or         |                |                                             |                 |
|                | revocation,             | , by the testator himself or b                                                              | urnt, torn, canceled, obliterated, or destroyed, with the intent<br>by another person in his presence and by his express direction<br>sction of the testator must be proved by the oaths or affirmation | n. If such act is done by any |                |                                             |                 |
|                | Credits<br>1972, June 3 | 0, P.L. 508, No. 164, § 2, e                                                                | ff. July 1, 1972.                                                                                                    |                               |                |                                             |                 |
|                | Editors' No             | otes                                                                                        |                                                                                                    |                               |                |                                             |                 |
|                |                         |                                                                                             | JT. ST. GOVT. COMM. COMMENT1947                                                                                                    |                               |                |                                             |                 |
|                | This sect               | tion takes the place of secti                                                               | on 20 of the 1917 act which reads:                                                                                                    |                               |                |                                             |                 |
|                |                         |                                                                                             | g, concerning any real estate, shall be repealed, nor shall an<br>ome other will or codicil in writing, or other writing declaring th                                                                   |                               |                |                                             |                 |
|                |                         |                                                                                             |                                                                                                    |                               |                |                                             |                 |

#### **Viewing Related Material**

Related material is organized on tabs at the top of the displayed statute (Figure 25).

Click the Notes of Decisions tab or click a topic under *Notes of Decisions* in the right column to view notes of decisions, written by West attorney-editors, which summarize points of law from cases that construe or apply the statute.

Click the Context and Analysis tab to view links to other related materials such as cross-references, library references, and law review and journal commentaries.

To return to the full text of the statute you were viewing, click the Document tab.

|                                    |                                                                                                    |                                              |                                                                                                    |             | 🕙 History 🖌 💄 🗸                  |   | Figure 25.                |
|------------------------------------|----------------------------------------------------------------------------------------------------|----------------------------------------------|----------------------------------------------------------------------------------------------------|-------------|----------------------------------|---|---------------------------|
|                                    |                                                                                                    | how to revoke a will                         |                                                                                                    | ×           | All States Q Advance             | 1 | Tabs with related materic |
|                                    | ocation of a will                                                                                                    | tatutes and Consolidated Statutes Title 20 P | Pa C.S.A. Decedents, Estates and Fiduciaries (Appr                                                                                    | ny 2 pagesi |                                  |   |                           |
| Document                           |                                                                                                    | ory (3) - Citing References (345) -          | Context & Analysis (35) - Powered by Key It                                                                                           |             |                                  |   |                           |
| <ul> <li>Return to list</li> </ul> | ◀ 2 of 345 results ► <                                                                                                    | Original terms 👻 🕨                           | Context & Analysis Overview                                                                                                    |             | ble of Contents 🛛 🗣 🗚 🖂 💌 🕽      | 0 |                           |
|                                    |                                                                                                    |                                              | Cross References (1)                                                                                                    |             |                                  |   |                           |
|                                    | urdon's Pennsylvania Statutes a                                                                                                    |                                              | Law Review And Journal<br>Commentaries (3)                                                                                            | -           | NOTES OF DECISIONS (504)         |   |                           |
|                                    |                                                                                                    | states and Fiduciaries (Refs & Anno:         | Encyclopedias (7)                                                                                                    |             | IN GENERAL                       |   |                           |
|                                    | hapter 25. Wills (Refs                                                                                                    | & Annos)                                     | Forms (13)                                                                                                    |             | CODICILS<br>OTHER WRITINGS       |   |                           |
|                                    |                                                                                                    | 20 Pa.C.S.                                   | Treatises and Practice Aids (11)                                                                                                    |             | ACT TO THE DOCUMENT<br>ADEMPTION |   |                           |
|                                    |                                                                                                    | § 2505. Revoca                               | tion of a will                                                                                                    |             |                                  |   |                           |
|                                    |                                                                                                    | Curren                                       | iness                                                                                                    |             |                                  |   |                           |
| No                                 |                                                                                                    | oart thereof, can be revoked or altere       | d - 16                                                                                                    |             |                                  |   |                           |
|                                    |                                                                                                    |                                              | o onerwise man.                                                                                                    |             |                                  |   |                           |
| (                                  | <ol> <li>Will or codicilBy some other and the source of the source of the sourc</li></ol> | er will or codicil in writing;               |                                                                                                    |             |                                  |   |                           |
| (                                  | <ol><li>Other writingBy some oth</li></ol>                                                                                                    | er writing declaring the same, execut        | ed and proved in the manner required of v                                                                                             | vills; or   |                                  |   |                           |
| t                                  | he testator himself or by anothe                                                                                                    | r person in his presence and by his e        | , or destroyed, with the intent and for the<br>xpress direction. If such act is done by an<br>ffirmations of two competent witnesses. |             |                                  |   |                           |
|                                    | edits<br>72, June 30, P.L. 508, No. 164, :                                                                                                    | § 2, eff. July 1, 1972.                      |                                                                                                    |             |                                  |   |                           |
| Ed                                 | litors' Notes                                                                                                    |                                              |                                                                                                    |             |                                  |   |                           |
|                                    |                                                                                                    | JT. ST. GOVT. COMM                           | . COMMENT1947                                                                                                    |             |                                  |   |                           |
|                                    | This section takes the place o                                                                                                    | f section 20 of the 1917 act which rea       | ads:                                                                                                    |             |                                  |   |                           |
|                                    |                                                                                                    |                                              | hall be repealed, nor shall any devise or o<br>or other writing declaring the same, execu                                             |             |                                  |   |                           |
|                                    |                                                                                                    |                                              |                                                                                                    |             |                                  |   |                           |
|                                    |                                                                                                    |                                              |                                                                                                    |             |                                  |   |                           |
|                                    |                                                                                                    |                                              |                                                                                                    |             |                                  |   |                           |

# **Checking Statutes in KeyCite**

KeyCite information is available for federal statutes and state statutes from all 50 states. Use KeyCite to help determine whether a statute is good law, and to retrieve documents that cite the statute.

You can access KeyCite information in several ways:

- While viewing a statute with a KeyCite flag, click the flag.
- While viewing any statute, click the History or Citing References tab at the top of the page.
- Type kc: or keycite: followed by a citation in the search box at the top of the page and click Search. For example, type kc: 29 usca 2614, or keycite: 29 usca 2614.

#### KeyCite Status Flags for Statutes

If a statute has a red or yellow flag, the most negative treatment is displayed next to the flag at the top of the document (Figure 26). Most negative treatment consists of phrases such as *Unconstitutional or Preempted*, or *Proposed Legislation*, and includes a link to the underlying document, if available. These flags tell you that you should not rely on the statute.

- A red flag indicates that the statute has been amended by a recent session law, repealed, superseded, or held unconstitutional or preempted in whole or in part.
- A yellow flag indicates that the statute has been renumbered or transferred by a recent session law; that an uncodified session law or proposed legislation affecting the statute is available; that the statute was limited on constitutional or preemption grounds or its validity was otherwise called into doubt; or that a prior version of the statute received negative treatment from a court.

|                                                     |                                                                                                    |                                              |          |                  | ④ History ×                                                                              | <u> </u>    |
|-----------------------------------------------------|----------------------------------------------------------------------------------------------------|----------------------------------------------|----------|------------------|------------------------------------------------------------------------------------------|-------------|
| THOMSON REUTERS All Conter                          | nt family and medical leave                                                                                                    |                                              |          | ✓ All Federal    | ٩                                                                                        | Advanced    |
| § 2617. Enforcement<br>29 USCA § 2617 United States | Code Annotated Title 29. Labor Effective: January 28, 2008 (Approx.                                                                                                    | 3 pages)                                     |          |                  |                                                                                          |             |
| ocument Notes of Decisions (4                       | 190) History (348) - Citing References (15,354) - Conte                                                                                                    | xt & Analysis (70) - Powered by KeyCife      |          |                  |                                                                                          |             |
| Return to list 2 of 325 results                     | Original terms                                                                                                    | Go                                           | To • § • | Table of Content |                                                                                          | <b>   </b>  |
| -                                                   | nnotated<br>Family and Medical Leave (Refs & Annos)<br>r I. General Requirements for Leave (Refs & Annos)                                                                                 |                                              |          | Accru<br>Admi    | ES OF DECISION<br>all of claims<br>ssibility of evidence<br>adment of complaint<br>ation |             |
| Unconstitutional or F                               | Preempted Prior Version Held Unconstitutional by Laro v. New Hampsh                                                                                                    | ire 1st Cir.(N.H.) Aug. 06, 2001             |          | Auth             | ney fees<br>prity of Labor Depar                                                         | tment,      |
|                                                     | Effective: January 28, 200                                                                                                    | 08                                           |          | Bene             | ments<br>fits lost or denied, d<br>en of proof                                           | amages      |
|                                                     | 29 U.S.C.A. § 2617                                                                                                    |                                              |          |                  | equential damages                                                                        |             |
|                                                     | § 2617. Enforcement                                                                                                    |                                              |          | Dam:<br>Defa     | iges<br>ilt judgment                                                                     |             |
|                                                     | Currentness                                                                                                    |                                              |          | Disco            |                                                                                          |             |
| (a) Civil action by em                              | ployees                                                                                                    |                                              |          |                  | nth Amendment<br>ional distress, dama                                                    | ages        |
| (1) Liability                                       |                                                                                                    |                                              |          | Estop            | pel<br>ustion of remedies                                                                |             |
| Any employer who vi                                 | olates section 2615 of this title shall be liable to any eligible                                                                                                    | employee affected                            |          | Extra            | territorial application<br>pay, damages                                                  | n           |
| (A) for damages e                                   | qual to                                                                                                    |                                              |          | Gene             |                                                                                          |             |
| (i) the amount of                                   |                                                                                                    |                                              |          | Intere           | st                                                                                       |             |
| (I) any wages, violation; or                        | salary, employment benefits, or other compensation denied                                                                                                    | or lost to such employee by reason of the    |          | Juris<br>Jury    |                                                                                          | case        |
| employee, any                                       | n which wages, salary, employment benefits, or other compe<br>y actual monetary losses sustained by the employee as a dir<br>, up to a sum equal to 12 weeks (or 26 weeks, in a case invo | ect result of the violation, such as the cos | of       | Limit            | governing<br>ations<br>dated damages<br>ellaneous cases sur                              | nmary judam |

Figure 26. Statute showing most negative treatment

#### Viewing History for a Statute

Click the History tab to view history for a statute, which includes the following categories (Figure 27):

- Graphical Statute, which helps you track changes to a statute
- Validity, which includes cases affecting the validity of the statute, recent session laws that have amended or repealed the statute, and proposed legislation
- Versions, which includes prior versions of the statute
- Editor's and Revisor's Notes, which summarizes legislative changes affecting the section
- Bill Drafts, which includes drafts of bills introduced before a section was enacted into law
- Legislative History Materials, which lists committee reports, testimony, and executive messages relevant to the section

|                                                                                                    |                                            |                   |                                                                                                    | <u>9</u>              | History ~ | <u> </u> |
|----------------------------------------------------------------------------------------------------|--------------------------------------------|-------------------|----------------------------------------------------------------------------------------------------|-----------------------|-----------|----------|
| THOMSON REUTERS All Content famil                                                                                             | / and medical leave                        |                   | ~                                                                                                    | All Federal           | ٩         | Advanced |
| S 2617. Enforcement     29 USCA § 2617 United States Code Annotated Title 29.                                                 | abor   Effective: January 28, 2008 (Appro. | x. 3 pages)       |                                                                                                    |                       |           |          |
| Document Notes of Decisions (490) History (348)                                                                               | Citing References (15,354) - Cont          | text & Analysis ( | 70) - Powered by KeyCite                                                                                                    |                       |           |          |
| KeyCite, History                                                                                                    |                                            |                   |                                                                                                    |                       |           |          |
| Graphical Statute The graphical statute map includes references to procongressional records, reports and proposed legislation |                                            | <b>1</b>          | Validity (3)<br>Investigate the validity of a statute section by viewing<br>laws (enacted legislation), and proposed legislation th<br>statute.      |                       |           |          |
| Versions (3)<br>Read the text as it appeared on a particular effective                                                        | late.                                      |                   | Editor's and Revisor's Notes (8)<br>Review legislative changes affecting a statute section<br>editors or state revisors' offices.                    | as detailed by West a | attorney  |          |
| Bill Drafts (4)<br>Determine legislative intent by reviewing drafts of for<br>section was enacted into law.                   | er bills introduced before a statute       |                   | Legislative History Materials (330)<br>Access legislative history materials relevant to a statu<br>reports, floor testimony, and executive messages. | te section such as co | mmittee   |          |
|                                                                                                    |                                            |                   |                                                                                                    |                       |           |          |

#### Viewing Citing References for a Statute

Click the Citing References tab to view citing references for the statute, including cases; statutes; regulations; administrative decisions; secondary sources; briefs; trial court documents; and other documents. To change the order in which the citing references are displayed, choose an option from the *Sort By* drop-down list on the toolbar.

To narrow the list of citing references, click a document type in the left column, such as Cases. You can further narrow this list by:

- Typing terms in the Search within results text box in the left column
- Selecting a filter under Narrow in the left column, such as Jurisdiction

Figure 27. History tab for statute

# **Searching News Content**

# **Searching News Content**

If your library's subscription includes news content, you can access it by clicking News on the All Content tab in the *Browse* section of the homepage. The News category page organizes news sources by type, by geographic region (U.S. or international), and by topic (Figure 28).

To search all news content on Westlaw, type a plain-English description of an issue in the search box at the top of the News category page. Westlaw runs a natural language search of all news content, and retrieves the most relevant documents.

To search specific news content from the News category page, complete one of the following steps:

- Click News Index in the right column of the News category page to browse an alphabetical index of news sources available on Westlaw, including newspapers, wire services, magazines, and transcripts of radio and TV programs. Click the title of a news source to view a category page for that title, which lists the 10 most recent items added to the title. To search the title, type a description of your issue in the search box at the top of the page.
- Click a news category, such as Reuters News, U.S. News, or Energy and Environment to view a list of the 10 most recent news stories added to Westlaw related to that category. Type a description of your issue in the search box at the top of the category page to search all news stories related to the category.

| WESTLAW                                          | ✓ Search News    |                                                | Advanced                    |
|--------------------------------------------------|------------------|------------------------------------------------|-----------------------------|
| Home                                             |                  |                                                |                             |
| News                                             |                  |                                                |                             |
| Search all News above or navigate to specific co | antant balance 🔿 |                                                | TOOLS & RESOURCES           |
| Search all News above or navigate to specific co | ntent below.     |                                                | News Index                  |
|                                                  |                  | Search all content O Specify content to search | EDGAR Filings & Disclosures |
|                                                  |                  |                                                | Foreign Language News       |
| Reuters                                          |                  |                                                |                             |
| All Reuters                                      | Reuters Legal    | Reuters News                                   |                             |
|                                                  |                  | Reuters U.S. Business News                     |                             |
| News By Type                                     |                  |                                                |                             |
| Blogs                                            | Magazines        | Wires                                          |                             |
| Broadcast Transcripts                            | Newspapers       |                                                |                             |
|                                                  |                  |                                                |                             |
| United States News                               |                  |                                                |                             |
| All U.S. News                                    | Maine            | Ohio                                           |                             |
| Alabama                                          | Maryland         | Oklahoma                                       |                             |
| Arizona                                          | Massachusetts    | Oregon                                         |                             |
| California                                       | Michigan         | Pennsylvania                                   |                             |
| Colorado                                         | Minnesota        | Rhode Island                                   |                             |
| Connecticut                                      | Mississippi      | South Carolina                                 |                             |
| Delaware                                         | Missouri         | Tennessee                                      |                             |
| District of Columbia                             | Montana          | Texas                                          |                             |
| Florida                                          | Nebraska         | Utah                                           |                             |
| Georgia                                          | Nevada           | Vermont                                        |                             |
| Hawali                                           | New Hampshire    | Virginia                                       |                             |
| Illinois                                         | New Jersey       | Washington                                     |                             |
| lowa                                             | New Mexico       | West Virginia                                  |                             |

Figure 28. News category page

#### Searching With Boolean Terms and Connectors

You can search for news documents by typing a Boolean terms and connectors search query. The Boolean search method allows you to enter a query that consists of key terms from your issue and connectors specifying the relationship between those terms. For example, you can specify that your terms appear in the same sentence (/s) or the same paragraph (/p). Type your query in the search box at the top of the homepage and click Search.

#### Using Advanced Search for News Content

Use the Advanced Search template to build a Boolean terms and connectors query. To access the template, click Advanced on the category page for any news content. Type your terms in the appropriate text boxes and click Advanced Search. While viewing the search result, you can edit your search in the search box at the top of the page or by clicking Advanced again.

Use the text boxes at the top of the page under *Find documents that have* to do any of the following:

- If you want all of the terms included in your retrieved documents, type them in the All of these terms text box.
- If you want any of the terms included in your retrieved documents, type them in the *Any of these terms* text box.
- If you want an exact phrase included in your retrieved documents, type it in the *This exact phrase* text box.

If you want to exclude documents that contain certain terms, you can do so in the *Exclude Documents* section. Type the terms in the *These terms* text box.

In addition to being able to restrict your search by document date, the Advanced Search template enables you to search for terms within specific parts of a document. For example, you can search for terms in the following fields:

- Title (ti): search by title or headline of the news story or article
- Lead Paragraph or Headline (hld): search by the headline and lead paragraphs of a news article
- Publication Name or Source (so): search by the name of the publication or wire service
- Author (au): search by the name of the author, news commentator, or wire service

# **Browsing News Content**

#### **Viewing Search Results**

After your search is run, the search result is displayed. Click a document title to display the document.

# Sorting Your News Documents

By default, documents are ranked by Date. To change the default ranking to Relevance, choose the Relevance option from the *Sort by* drop-down list at the top of the center column.

# **Searching Within Results**

To narrow a search result by searching within the result, type your Boolean terms and connectors search query in the *Search within results* text box under *Narrow* in the left column and click Search. Both your original search terms and the terms used to narrow your result are highlighted in the documents. To undo a search within a result, click Undo search within in the left column.

# **Searching Business Content**

# **Searching Business Content**

If your library's subscription includes Business Content, you can access it by clicking Company Investigator on the All Content tab in the *Browse* section of the homepage. The Company Investigator search template allows you to search U.S. and international business entities by name; it also includes flexible search criteria options to strengthen the accuracy of your search, including location, personnel, filing date, Federal Employer Identification Number (FEIN), and industry codes (Figure 29).

With Company Investigator, you are able to identify legal ultimate and immediate parent companies, and view corporate family tree structures.

|                                                           |                 |        |  |       | 🔊 History ~     | <b>*</b> ~ |
|-----------------------------------------------------------|-----------------|--------|--|-------|-----------------|------------|
| VESTLAW Company Investigator Enter terms, citations, data | bases, anything |        |  | → All | State & Federal | ٩          |
| ne > Company Investigator                                 |                 |        |  |       |                 |            |
| ompany Investigator                                       |                 |        |  |       |                 |            |
|                                                           | Search          | ar All |  |       |                 |            |
| Business Name:                                            |                 |        |  |       |                 |            |
| Street Address:                                           |                 |        |  |       |                 |            |
|                                                           |                 |        |  |       |                 |            |
| 123 Main or Main                                          |                 |        |  |       |                 |            |
| City: ZIP/Postal Code: State/Province/Terri               | tory:           |        |  |       |                 |            |
| Country:                                                  |                 |        |  |       |                 |            |
| Jurisdiction of Incorporation:                            |                 |        |  |       |                 |            |
|                                                           |                 |        |  |       |                 |            |
| Country of Incorporation:                                 |                 |        |  |       |                 |            |
|                                                           |                 |        |  |       |                 |            |
| Phone Number:                                             |                 |        |  |       |                 |            |
| 7 or 10 digits<br>FEIN/Tax ID:                            |                 |        |  |       |                 |            |
|                                                           |                 |        |  |       |                 |            |
| DUNS:                                                     |                 |        |  |       |                 |            |
| Ticker/Symbol:                                            |                 |        |  |       |                 |            |
|                                                           |                 |        |  |       |                 |            |
| Stock Exchange                                            |                 |        |  |       |                 |            |
| Central Index Key (CIK):                                  |                 |        |  |       |                 |            |
|                                                           |                 |        |  |       |                 |            |
| Officer/Agent/Director                                    |                 |        |  |       |                 |            |
| Last Name:                                                |                 |        |  |       |                 |            |
|                                                           |                 |        |  |       |                 |            |

Figure 29. Company Investigator search page

# **Viewing Company Investigator Search Results**

The Company Investigator search results page includes general information about the business including Name, Address, Officers/Directors/Contacts, Phone Number, identifiers such as FEIN and Ticker Symbol, Industry Codes (SIC and NAICS), and incorporation information. The results also include OFAC and Global Sanctions Risk Flag information.

Results are sorted on Relevance by default, but the sort can be changed to sort on Name, Address, or FEIN. Filters on such attributes as Location and Industry Code allow you to narrow your results list. A More/Less view option is available, and the results list can be delivered. Clicking the Back to Company Investigator link will return you to the search page from which you started your search (Figure 30).

| ARROW:                                                                                               | Back to Company Investigat<br>Company Inv                                                                                                    |                                                                                        |                                                                                                    |                                     |                                                                                 | Disclaimers Hel |
|----------------------------------------------------------------------------------------------------|----------------------------------------------------------------------------------------------------|----------------------------------------------------------------------------------------|----------------------------------------------------------------------------------------------------|-------------------------------------|---------------------------------------------------------------------------------|-----------------|
| Select Multiple Filters                                                                              | YOUR SEARCH edit                                                                                                    | 0 ()                                                                                   |                                                                                                    |                                     |                                                                                 |                 |
| OCATION                                                                                              | 2 Business Name<br>2 State/Province/Territory                                                                                                    | sample-document<br>Minnesota                                                           |                                                                                                    |                                     |                                                                                 |                 |
| AICS<br>339116 Dental Laboratories<br>621210 Offices of Dentists                                     | 1 - 2<br>1<br>1 Select all items No ite                                                                                                    | ms selected                                                                            | Sort by: Relevance                                                                                                    | ¥                                   |                                                                                 | = • Ø . •       |
| Additional Entities Exclude From Search Results Select Multiple Filters Rearch other sources: Rearch | 3 <b>1. SAMPLE-C</b><br>DENTAL SER<br>Officers/Directors<br>JANE SAMPLE-OC<br>OFFICER<br>Location of Incorp<br>RISK FLAGS<br>OFAC: No Match<br>Global Sanctions:             | VICES LLC<br>(Contacts:<br>CCUMENT, CHIEF EXECUTIVE<br>NOTATION: MN                    | FEIN                                                                                                    |                                     | Address<br>Address:<br>240 SUMMIT AVE<br>SAINT PAUL, MN, 55102<br>United States |                 |
| Jockets<br>Hellectual Property<br>Public Records<br>Company Investigator                             | 2. JANE'S SA<br>DOCUMENT I<br>Additional Entity<br>Officers/Directors<br>JANE ANN SAMPL<br>OFFICER<br>Incorporation Dat<br>RISK FLAGS<br>OFAC: No Match<br>Global Sanctions: | Source(s):<br>Business Profile<br>IContacts:<br>E-DOCUMENT, CHIEF EXECUTIVE<br>a: 1992 | FEIN:123456789<br>SIC:8072 Dental Laboratories<br>8021 Offices And Clinics (<br>8049 Offices Of Health P<br>NAIC \$:339116 Dental Labora<br>621210 Offices of Den | Of Dentists<br>actitioner<br>tories | Address:<br>240 SUMMIT AVENUE<br>SAINT PAUL, MN, 55102                          |                 |

Figure 30. Company Investigator search results

#### **Company Investigator Record Page**

Click a Business Name to link to the Company Investigator Record Page, which includes additional basic company information. From the Record Page you can also select from tabs for running a Company Family Tree or a Company Investigator Report. (Figure 31).

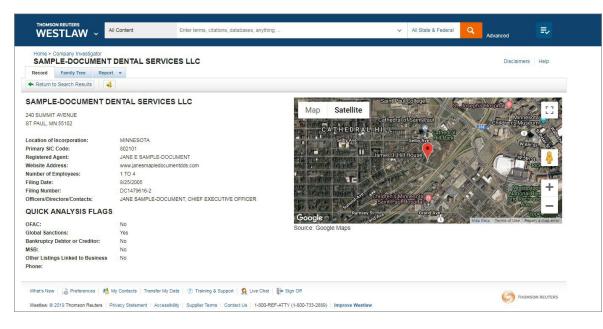

#### **Company Investigator Family Tree**

Clicking on the Family Tree Tab allows you to access a dynamic graphical view of company affiliations, including Subsidiaries, Branches, Divisions, and Associated Companies. Search functionality and the ability to expand and contract levels allows you to easily find entities within the tree. In addition, clicking the search link on any entity within the tree allows you to find additional information about that connected entity. You can also print, email, or download the family tree data.

#### **Company Investigator Report**

By clicking the Report Tab you can easily compile a single, comprehensive report on the company, and customize it for your investigation. Reports include dockets, cases, public records, financial information, securities filings, real property records, bankruptcy filings, criminal records, and much more. You can run the Basic version of the Report which includes select content sets or the Premier version including all content sets available for the company. Reports can be printed, emailed, or downloaded.

Figure 31. Company Investigator Record Page with Family Tree and Report tabs

# **Searching International Content**

# **Searching International Content**

If your library's subscription includes International Content, you can access it by clicking International Materials on the All Content tab in the *Browse* section of the homepage. The International Materials category page organizes international materials by country and content type.

To search all international content on Westlaw, type a plain-English description of an issue in the search box at the top of the International Materials category page. Westlaw runs a natural language search of all international content, and retrieves the most relevant documents (Figure 32).

|                                                                                                    | 🕙 History 👻 🚨 🗸                                |
|----------------------------------------------------------------------------------------------------|------------------------------------------------|
| THOMSON REUTERS WESTLAW International Materials  Can an unmarried couple adopt a child                                                                                                    | Advanced                                       |
| Home International Materials (7) Other International Legal Products Search all International Materials above or navigate to specific content below. Jurisdictions                                                                                                 | RELATED LEGAL<br>International Materials Index |
| Australia<br>Canada<br>European Union<br>Hong Kong<br>Korea<br>United Kingdom<br>Other International Jurisdictions                                                                                                    | RELATED NEWS<br>International News             |
| Content Types<br>Cases<br>Administrative Materials<br>Legislation<br>Journals<br>Current Awareness                                                                                                    |                                                |
| 🗟 Preferences   🗏 Campus Help Guide   🕐 Training & Support   💆 Campus Research Terms of Use   💽 Sign Off<br>Westlaw. © 2019 Thomson Reuters   Privacy Statement   Accessibility   Supplier Terms   Contact Us   1-600-REF-ATTY (1-600-733-2669)   Improve Westlaw |                                                |

Figure 32. Searching International Materials

#### Selecting Specific Content to Search

To select specific content to search, click a content category, such as Canada. A corresponding text box is displayed at the top of the page. Type your search in this text box and click Search. Alternatively, navigate to specific content, such as All Canada Cases, to search a specific content type.

# Viewing a Search Result in International Content

#### **Result Page**

After your search is run, an overview of the search result is displayed. Click a content category in the left column to display the result page for that category. For example, click Cases to view the cases in your result (Figure 33).

- Core content categories and available filters are listed in the left column.
- Documents in the category you selected are listed in the center column.

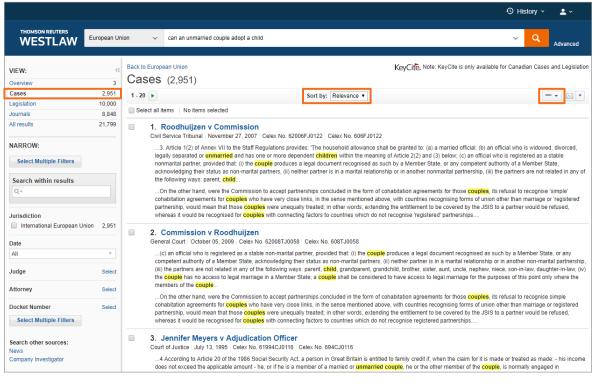

#### **Sorting Your Documents**

By default, documents are ranked by relevance. To change the default ranking, choose an option from the *Sort* by drop-down list at the top of the center column.

#### **Customizing the Results Display**

- Click the Details icon ( 💷 ) at the top of the result page to choose from three levels of detail. The type of detail varies by document type.
- To change the number of documents that are displayed at the result page, choose a number from the dropdown list at the bottom of the page.

Figure 33. International Materials cases result page

# **Narrowing a Search Result**

After you select a content category at the result page, you can narrow your search result using filters under *Narrow* in the left column (Figure 34). To select more than one filter to apply at the same time, first click Select Multiple Filters, then select the filters you want to add and click Apply Filters. To undo all filters you have added, click Undo Filters under *Narrow*.

#### **Searching Within Results**

You can narrow a search result by searching for terms within the result. Type your Boolean terms and connectors query in the *Search within results* text box under *Narrow* in the left column and click Search. Both your original search terms and the terms used to narrow your result are highlighted in different colors in the documents. To undo a search within a result, click Undo search within in the left column.

#### **Filtering Search Results**

You can also narrow a search result by selecting other filters under *Narrow*. Filters vary by document type. For example, the filters available for cases include jurisdiction, date, judge, attorney, and docket number. Select the filters you want and click Apply Filters. To undo all filters you have added, click Undo Filters.

|                                                |                          |                                                                                                    | O History ~                              | <b>.</b> ~                               |  |  |  |  |  |  |  |
|------------------------------------------------|--------------------------|----------------------------------------------------------------------------------------------------|------------------------------------------|------------------------------------------|--|--|--|--|--|--|--|
|                                                | European Uni             | nion v can an unmarried couple adopt a child                                                                                                    | ~ Q                                      | Advanced                                 |  |  |  |  |  |  |  |
| VIEW:<br>Overview                              | «<br>3                   | Back to European Union KeyCite. Note: KeyCite is only available Cases (2,951)                                                                                                    | for Canadian Case                        | s and Legislation                        |  |  |  |  |  |  |  |
| Cases<br>Legislation<br>Journals               | 2,951<br>10,000<br>8,848 | Sort by: Relevance       Select all items No items selected                                                                                                    |                                          |                                          |  |  |  |  |  |  |  |
| All results NARROW: Select Multiple Filters    | 21,799                   | 1. Roodhuijzen v Commission<br>Civil Service Tribunal   November 27, 2007   Celex No. 62006FJ0122   Celex No. 606FJ0122<br>3. Article 1(2) of Annex VII to the Staff Regulations provides: The household allowance shall be granted to: (a) a married official; (b) an official who is widowed, divorced,<br>legally separated or unmarried and has one or more dependent children within the meaning of Article 2(2) and (3) below; (c) an official who is registered as a stable<br>nonmarrial partner, provided that (i) the Couple produces a legal document recognised as such by a Member State, or any competent authority of a Member State,<br>acknowledging their status as non-marrial partners; (ii) neither partners iii an arriat relationship or in another nonmarrial partnership, (iii) the partners are not related in any |                                          |                                          |  |  |  |  |  |  |  |
| Search within results                          |                          | the following ways: parent, child<br>On the other hand, were the Commission to accept partnerships concluded in the form of cohabitation agreements for those couples, its<br>cohabitation agreements for couples who have very close links, in the sense mentioned above, with countries recognising forms of union or<br>partnership, would mean that those couples were unequally treated; in other words, extending the entillement to be covered by the JSIS to<br>whereas it would be recognised for couples with connecting factors to countries which do not recognise 'registered' partnerships                                                                                                    | ther than marriage                       | or 'registered'                          |  |  |  |  |  |  |  |
| Date                                           | n 2,951                  | Commission v Roodhuijzen     General Court   October 05, 2009   Celex No. 62008TJ0058   Celex No. 608TJ0058                                                                                                    |                                          |                                          |  |  |  |  |  |  |  |
| All<br>Judge                                   | Select                   | (c) an official who is registered as a stable non-marital partner, provided that: (i) the <b>couple</b> produces a legal document recognised as su<br>competent authority of a Member State, acknowledging their status as non-marital partners, (ii) neither partner is in a marital relationship or<br>(iii) the partners are not related in any of the following ways: parent, <b>child</b> , grandparent, grandchild, twother, sister, aunt, uncle, nephew, nie<br>the <b>Couple</b> has no access to legal marriage in a Member State; a <b>Couple</b> shall be considered to have access to legal marriage for the purp<br>members of the <b>Couple</b> .                                                                                                    | in another non-ma<br>ce, son-in-law, dau | rital partnership,<br>ghter-in-law, (iv) |  |  |  |  |  |  |  |
| Attorney Docket Number Select Multiple Filters | Select                   | On the other hand, were the Commission to accept partnerships concluded in the form of cohabitation agreements for those couples, its refusal to reco<br>cohabitation agreements for couples who have very close links, in the sense mentioned above, with countries recognising forms of union other than marr<br>partnership, would mean that those couples were unequally treated; in other words, extending the entitlement to be covered by the JSIS to a partner woul<br>whereas it would be recognised for couples with connecting factors to countries which do not recognise registered partnerships                                                                                                    |                                          |                                          |  |  |  |  |  |  |  |

Figure 34. International Materials Filters at a result page

# **Printing or Delivering Documents**

After you have retrieved a search result on Westlaw, you can print, email, or download one or more documents or a list of documents. You can also save your print and download requests in the delivery queue until the end of your research session.

To print, email, or download a document or a list of documents, complete these steps:

- 1. Click the arrow next to the delivery icon and choose Email, Print, Download, or Kindle from the menu.
- 2. A dialog box is displayed, which includes two or more of the following tabs, depending on the documents you choose to print, email, or download (Figure 35). The options available on each tab will also change depending on what you choose to print.
  - Basics tab. This tab is available if you choose Print, Download, or Kindle from the menu. Choose to print a list of documents or individual documents.
  - Layout and Limits tab. Use the check boxes and drop-down lists to choose layout elements you want to include in the document, such as dual-column format for cases or an expanded margins for notes.
  - Content to Append tab. Select the check boxes for the content you want to append to the document from the *KeyCite Lists* and *Other Related Information* sections.
  - Recipients tab. This tab is available if you click the Email icon or chose Email from the menu.
- 3. Click Print, Email, Download, or Send. If you click Print or Download, a *Preparing for Print* or *Preparing for Download* dialog box is displayed. To continue your research and print or download your documents at a later time, click Minimize and Continue Researching. Your request will be added to the delivery queue.

|                                                                                                    |                             |                                                           |                                                                                                    |                                                                                                    |                                                                         |                                                       |                                          |                                                          | History ~                                                                                                    | · 🔺 ·                                                                                                    |
|----------------------------------------------------------------------------------------------------|-----------------------------|-----------------------------------------------------------|----------------------------------------------------------------------------------------------------|----------------------------------------------------------------------------------------------------|-------------------------------------------------------------------------|-------------------------------------------------------|------------------------------------------|----------------------------------------------------------|----------------------------------------------------------------------------------------------------|----------------------------------------------------------------------------------------------------|
| THOMSON REUTERS WESTLAW All Content                                                                                                    |                             |                                                           | Print Docum                                                                                                    | ents                                                                                                    |                                                                         |                                                       | _                                        |                                                          |                                                                                                    |                                                                                                    |
|                                                                                                    |                             | The Basics Layout and Limits Content to Append            |                                                                                                    |                                                                                                    |                                                                         |                                                       |                                          | leral Q                                                  | Advanced                                                                                                    |                                                                                                    |
| Statutes Reguilations Administrative Decisions & Guidance Secondary Sources Briefs Proposed & Enacted Legislation Proposed & Adopted Reguilations | 91,05836509631412051692,478 | Good                                                      | edbetter's former si<br>lyear's minimum thr<br>edbetter v. Goo                                                                         | er<br>ems                                                                                                    | Print<br>dmitted to the jury                                            | Cancel<br>y that <mark>Ledbetter's</mark> pay, during |                                          | Set Default +<br>= + + + + + + + + + + + + + + + + + + + | RELATED DC<br>Secondary Sour<br>Construction an<br>Application of L<br>Ledbetter Fair P<br>2009, Pub. L No<br>125 stat. 5 (2009<br>American Law Rep<br>2d<br>The courts in the<br>specifically discuss<br>the phrase "discrim<br>compensation deal<br>practice" as used in<br>Ledbetter Fair Pay<br>Ledbetter Fair Pay | ces<br>d<br>lly<br>ay Act of<br>. 111-2,<br>)<br>orts ALR Federal<br>following cases<br>de the meaning of<br>inatory<br>sion or other<br>the Lily<br>v Act of 2009 ( |
| Search within results Q~ Jurisdiction # Federal # Territory Virgin Islands Date All                                                               | 1,055                       | EEOC<br>Gor<br>Th<br>Alaba<br>Z P 3. Na<br>Suprem<br>LABC | C charge were time-<br>odyear's argument<br>he employee, Lilly Le<br>ama, tire plant becau<br>ational R.R. Pa<br>he Court of the Unite | parred.<br>regarding Ledbetter's p<br>dbetter, claims that Go<br>se of her sex<br>ssenger Corp. v.<br>d States   June 10, 200 | ay claim is two-pro<br>odyear paid her a<br>Morgan<br>12   536 U.S. 101 | a smaller salary than it paid he                      | er male co-workers at <mark>Goody</mark> | rear's Gadsden,                                          | INSULAR INDIVI<br>EMPLOYMENT<br>DISCRIMINATIO<br>AFTER LEDBET<br>GOODYEAR<br>Summer 2008<br>Harvard Civil Right<br>Law Review<br>During her tenure<br>Ledbetter also exp<br>of sex-based incide<br>the early 1980s, Le<br>sexually harassed<br>Mike Maudiser                                                           | N LAW<br>TER V.<br>s-Civil Liberties<br>e at Goodyear,<br>errienced a number<br>ents, including: In<br>rdbetter was                                                  |

Figure 35. Print Documents dialog box

# **Using the Delivery Queue**

Print and download requests are saved in the delivery queue in the lower-right corner of the page (Figure 36).

- To display the items in the delivery queue, click the View delivery queue (🔊) icon.
- To print or download an item in the delivery queue, click the button next to the item.

|                                                           |                     |                                                                                                    |                                                              |                       |                                   |                    |              |                           |                               |                                                                                   |             | <li>History</li>                                                      | * <b>≗</b> *        |  |
|-----------------------------------------------------------|---------------------|----------------------------------------------------------------------------------------------------|--------------------------------------------------------------|-----------------------|-----------------------------------|--------------------|--------------|---------------------------|-------------------------------|-----------------------------------------------------------------------------------|-------------|-----------------------------------------------------------------------|---------------------|--|
| THOMSON REUTERS                                           | All Cont            | ent                                                                                                    | ledbetter v. good                                            | lyear                 |                                   |                    |              |                           |                               | ¥                                                                                 | All Federa  | al Q                                                                  | Advanced            |  |
| /IEW:                                                     | <<                  | Cases (                                                                                                    | 1,058)                                                       |                       |                                   |                    |              |                           |                               |                                                                                   |             |                                                                       |                     |  |
| Overview                                                  | 9                   |                                                                                                    |                                                              |                       |                                   |                    |              |                           |                               | Set D                                                                             | Default 🚽   |                                                                       |                     |  |
| Cases                                                     | 1,058               | 1 - 20 🕨                                                                                                    |                                                              | Sor                   | rt by: Relevance                  | •                  |              |                           |                               |                                                                                   |             | >> RELATED D                                                          | OCUMENTS            |  |
| Statutes                                                  | 36                  |                                                                                                    |                                                              |                       | relevance                         |                    |              |                           |                               |                                                                                   |             | Secondary Sou                                                         | 1005                |  |
| Regulations                                               | 50                  | Select all item                                                                                                    | ns 20 items select                                           | ed clear selected     |                                   |                    |              |                           |                               |                                                                                   |             | -                                                                     |                     |  |
| Administrative Decisions &<br>Guidance                    | 963                 | I. Ledbetter v. Goodyear Tire & Rubber Co., Inc.<br>Supreme Court of the United States   May 29, 2007   550 U.S. 618   127 S.CL 2162                                                    |                                                              |                       |                                   |                    |              |                           |                               |                                                                                   |             | Construction and<br>Application of Lilly<br>Ledbetter Fair Pay Act of |                     |  |
| Secondary Sources                                         | 141                 | ouprom                                                                                                    | o obditi of the office                                       | 010100 11109 20, 2    |                                   | 0 121 0.01.21      |              |                           |                               |                                                                                   |             | 2009, Pub. L. N<br>125 Stat. 5 (200                                   |                     |  |
| Briefs                                                    | 205                 |                                                                                                    | R AND EMPLOYME                                               |                       | In Title VII disparat             | te-pay case, disc  | criminatory  | / act triggering          | time limit for E              | EOC char                                                                          | rge         |                                                                       |                     |  |
| Proposed & Enacted<br>Legislation                         | 16                  | was dis                                                                                                    | scriminatory pay dec                                         | ision.                |                                   |                    |              |                           |                               |                                                                                   |             | American Law Re<br>2d                                                 | ports ALR Fede      |  |
| Proposed & Adopted<br>Regulations                         | 9                   |                                                                                                    | tioner Lilly <mark>Ledbetter</mark><br>from 1979 until 1998. |                       | d for respondent <mark>G</mark>   | ioodyear Tire &    | Rubber Co    | ompany ( <mark>Goo</mark> | <mark>dyear</mark> ) at its G | adsden, A                                                                         | labama,     | The courts in the specifically discus                                 | -                   |  |
| All results                                               | 2,478               | Ledbetter's former supervisor, for example, admitted to the jury that Ledbetter's pay, during a particular one-year period, fell below<br>Goodyear's minimum threshold for her position |                                                              |                       |                                   |                    |              |                           |                               |                                                                                   | oelow       | the phrase "discriminatory<br>compensation decision or other          |                     |  |
| NARROW:<br>Select Multiple Filters                        |                     |                                                                                                    | dbetter v. Good<br>States Court of Appea                     |                       |                                   |                    | 59   2005 I  | WL 2011772                |                               |                                                                                   |             | practice" as used<br>Ledbetter Fair Pa<br>Ledbetter FPA)              | ay Act of 2009 (    |  |
| Search within results                                     |                     |                                                                                                    | R AND EMPLOYMEI<br>d by EEOC charge w                        |                       | Acts of discriminat               | ion affecting em   | ployee's sa  | alary occurring           | i before 180-d                | ay period                                                                         |             | INSULAR INDIV<br>EMPLOYMENT<br>DISCRIMINATIO                          | ON LAW              |  |
| Q.                                                        |                     |                                                                                                    | dyear's argument re                                          | garding Ledbetter's   | <mark>s</mark> pay claim is two-p | pronged            |              |                           |                               |                                                                                   |             | GOODYEAR                                                              | ITER V.             |  |
| Jurisdiction                                              |                     |                                                                                                    | e employee, Lilly <mark>Led</mark><br>den, Alabama, tire pla |                       |                                   | r a smaller salary | y than it pa | aid her male co           | o-workers at <mark>G</mark> o | oodyear's                                                                         |             | Summer 2008<br>Harvard Civil Righ                                     | nts-Civil Liberties |  |
| Federal                                                   | 1,055               | 🗷 🛄 3 Mat                                                                                                    | tional R.R. Pas                                              | annaar Corn           | v Morgan                          |                    |              |                           |                               |                                                                                   |             | Law Review                                                            |                     |  |
| Territory Virgin Islands                                  | 3                   |                                                                                                    | e Court of the United                                        |                       |                                   | 1 122 S.Ct. 2      | 061          |                           |                               |                                                                                   |             | During her tenu<br>Ledbetter also ex                                  |                     |  |
| Date                                                      |                     | 1 4 9 9 1                                                                                                    |                                                              |                       |                                   |                    |              |                           |                               |                                                                                   | 000         | of sex-based incid                                                    |                     |  |
| All                                                       | -                   | LABOR AND EMPLOYMENT - Discrimination. Employee could recover on hostile environment theory for acts occurring more than 300 days before EEOC charge.                                   |                                                              |                       |                                   |                    |              |                           | 300                           | the early 1980s, Ledbetter was<br>sexually harassed by her super<br>Mike Maudsley |             |                                                                       |                     |  |
| Reported Status  Reported  Unreported                     | 279<br>779          | 4. Noel v. The Boeing Co.<br>United States Court of Appeals, Third Circuit. October 01, 2010   622 F.3d 266   2010 WL 3817090                                                           |                                                              |                       |                                   |                    |              |                           |                               |                                                                                   |             | IN THE WAKE OF<br>LEDBETTER V.<br>GOODYEAR TIRE &                     |                     |  |
| Fopic                                                     |                     |                                                                                                    | R AND EMPLOYMEI                                              |                       | Fair Pay Act, exter               | nding time period  | d for dispai | rate compensa             | ation claims, di              | d not appl                                                                        | y to        | RUBBER COMI<br>APPLYING THE<br>DISCOVERY RU                           | PANY:               |  |
| Civil<br>Employment & Labor<br>Health Practitioner        | 1,053<br>943<br>138 |                                                                                                    | dbetter worked for C                                         |                       |                                   |                    |              |                           |                               |                                                                                   | lyear       | DETERMINE TH<br>OF THE LIMITA<br>PERIOD FOR P                         | IE START<br>TIONS   |  |
| <ul> <li>Pension &amp; Retirement<br/>Benefits</li> </ul> |                     | was pr                                                                                                    | purpose of the Fair F<br>rior to the Supreme (               | Court decision in Leo | dbetter v. Goodyea                | ar Tire & Rubber   | r Co., whi   | f claims for dis          | crimination in o              | compensat                                                                         | tion as it  | DISCRIMINATIO                                                         |                     |  |
| Commercial<br>Topics                                      | 57                  |                                                                                                    | tions against compe<br>ninatory compensatio                  |                       |                                   |                    | 3(e)(3)(A    |                           | ems for ledbe                 |                                                                                   |             |                                                                       | Download            |  |
|                                                           |                     | ✓ 5. O'H                                                                                                    | Hara v. LaHood                                               | l                     |                                   |                    |              | Expires: 1/25/            | 2019, 12:00 AM                | I (CST) Siz                                                                       | ze: 3MB RTF |                                                                       |                     |  |
| ludge                                                     | Select              |                                                                                                    | Notas District Court                                         |                       | December 22.2                     | 040 756 F O        | nn 2d 75     |                           |                               |                                                                                   |             |                                                                       | 1                   |  |

Figure 36. Printing items in the delivery queue

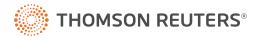